# **GEOMETRIA ESPACIAL: UMA** SEQUÊNCIA<br>DIDÁTICA PARA O **ENSINO MÉDIO**

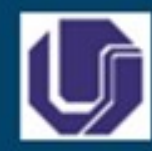

## **Produto Educacional**

Mestrado Profissional em Ensino de Ciências e Matemática Universidade Federal de Uberlândia

**GISELLE ALVES DE FREITAS GABRIEL** 

Orientação: Profa Dra Odaléa Aparecida Viana

2023

jkj

**ITUIUTABA, MG**

# *Apresentação*

Caro(a) Professor(a),

Este produto educacional foi elaborado no âmbito do Mestrado Profissional de Ensino de Ciências e Matemática da Universidade Federal de Uberlândia, sendo parte da dissertação de Mestrado Profissional defendida por esta pesquisadora.

Trata-se de uma proposta didática na forma de uma sequência de atividades para o ensino básico de Geometria Espacial, direcionada a alunos do ensino médio considerando que talvez não tenham aprendido os conceitos de geometria no ensino fundamental pós-pandemia.

A pesquisa teve por objetivo analisar a potencialidade significativa do material de aprendizagem aqui apresentado e a sua contribuição para a formação conceitual e para o desenvolvimento de habilidades geométricas, valendo-se de materiais concretos manipuláveis e do software GeoGebra como recursos pedagógicos.

Além das indicações constantes na Base Nacional Comum Curricular – BNCC (BRASIL, 2018), três perspectivas teóricas fundamentaram este trabalho: a Teoria da Aprendizagem Significativa de David Ausubel para formação de conceitos, o modelo de Van Hiele sobre os níveis de pensamento geométrico e a descrição das habilidades geométricas realizada por Alan Hoffer.

A sequência didática aqui apresentada é formada por várias atividades agrupadas em três módulos: o primeiro módulo é formado por atividades de classificação com auxílio de materiais concretos (sólidos geométricos confeccionados de acrílico e de papel rígido) para a formação do conceito de poliedros (convexos e não convexos, regulares e não regulares, relação de Euler, prismas e pirâmides); no segundo módulo acrescentam-se folhas impressas com planificações de figuras espaciais; e o terceiro módulo é formado por instruções básicas para manipulação do software GeoGebra, tutorial de construções de sólidos geométricos e tarefas de construção a serem desenvolvidas pelos alunos.

Para melhor orientar o leitor, são descritas as atividades contendo seus objetivos, o roteiro de aplicação e os materiais previstos. Tomando-se como base a experiência vivenciada pela autora quando aplicou essa sequência didática a seus alunos do segundo ano do ensino médio, são apresentados alguns diálogos que aconteceram durante as aulas e alguns registros feitos pelos alunos (definições próprias,

classificações/nomeações e desenhos em perspectivas de figuras, planificações e construções das figuras geométricas espaciais<sup>1</sup> com o uso do software Geogebra)

Seguem as considerações finais e algumas referências utilizadas neste trabalho e, ao final, as folhas de atividades em anexo.

O trabalho foi direcionado ao ensino médio, mas pode se aplicado, com algumas adequações, a estudantes no final do ensino fundamental.

Espera-se que esse material possa contribuir para a sua prática de professor de matemática do ensino básico no tema de geometria espacial. Acrescenta-se que as ações pedagógicas, a metodologia empregada e as formas de avaliação são fruto das próprias concepções do docente; assim, nenhum trabalho pode ser copiado ou repetido plenamente, mas pode ser adequado à realidade da sua sala de aula.

 $\overline{a}$ 

 $^{1}$  Utilizaremos as expressões figuras geométricas espaciais e sólidos geométricos indistintamente.

# **Sumário**

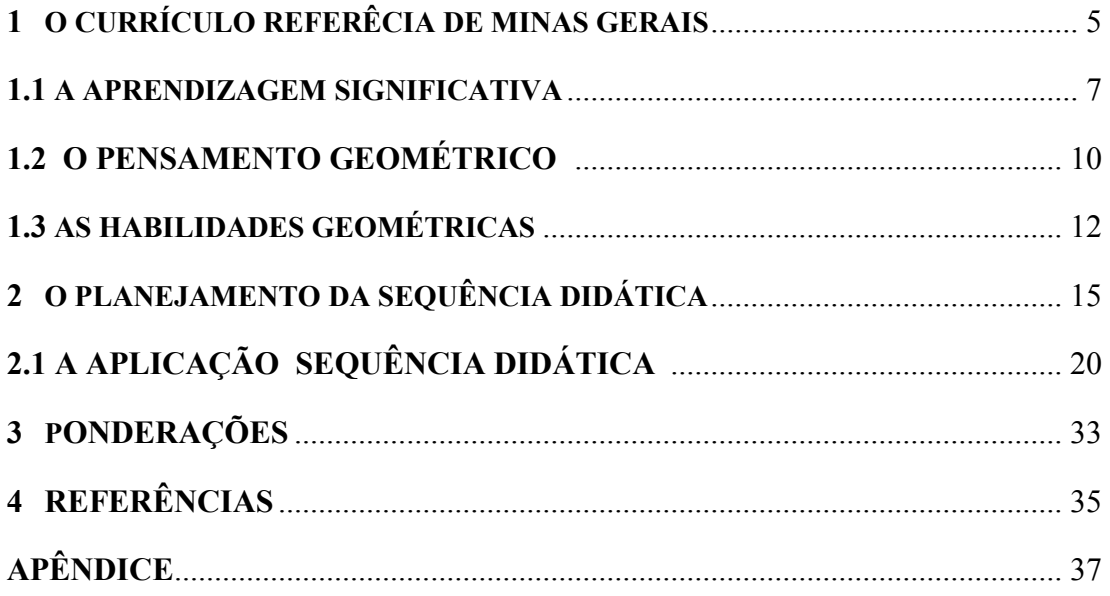

# $1 - A$  geometria da BNCC e o Currículo Referência de Minas Gerais

A BNCC é um instrumento fundamental e integrador da política nacional da Educação Básica que contribui para o seu alinhamento nos âmbitos federal, estadual e municipal. Ela apresenta um patamar comum de aprendizagem a todos os estudantes de modo a garantir o desenvolvimento de competências gerais em um contexto pedagógico. O documento define competência "como a mobilização de conhecimentos (conceitos e procedimentos), habilidades (práticas, cognitivas e socioemocionais), atitudes e valores para resolver demandas complexas da vida cotidiana, do pleno exercício da cidadania e do mundo do trabalho" (BRASIL, 2018, p.8).

O Estado de Minas Gerais elaborou o Currículo Referência de Minas Gerais - CRMG (MINAS GERAIS, 2019), com o intuito de orientar na elaboração dos planos e ações educacionais do Estado, buscando se adequar aos diversos contextos curriculares de forma inclusiva, justa e democrática, com relação às diferenças culturais, sociais e étnicas. Sua elaboração foi fundamentada nos seguintes documentos oficiais:

Constituição Federal 1988

Lei de Diretrizes e Base da Educação Básica - LDB 1996

Plano Nacional de Educação - PNE/2014

Base Nacional Comum Curricular - BNCC 2018

Currículo Referência de MG 2019

As organizações curriculares para aprendizagem dos conteúdos matemáticos propostos pela BNCC e pelo Currículo Referência de Minas Gerais para o Ensino Fundamental estão dispostas em cinco unidades temáticas: Números, Álgebra, Geometria, Grandezas e Medidas, e Probabilidade e Estatística.

A unidade temática da Geometria nos anos iniciais tem como objetivo o desenvolvimento do pensamento geométrico, em que consta o conjunto de conceitos e procedimentos, as habilidades de interpretar e representar a localização ou deslocamento no espaço, a identificação de transformações isométricas e a produção de ampliações e reduções de figuras planas e espaciais.

Nos anos finais do ensino fundamental, tem-se a consolidação e a ampliação das aprendizagens realizadas nos anos iniciais, em que devem ser capazes de reconhecer condições necessárias de congruência e de semelhança de triângulos, aplicando demonstrações simples e contribuindo para a formação de um tipo de raciocínio importante para a Matemática, o raciocínio hipotético-dedutivo.

No que se refere ao ensino médio, embora em nenhum dos documentos seja apresentado explicitamente o assunto de Geometria Espacial, espera-se desenvolver as competências e habilidades conforme descrição a seguir.

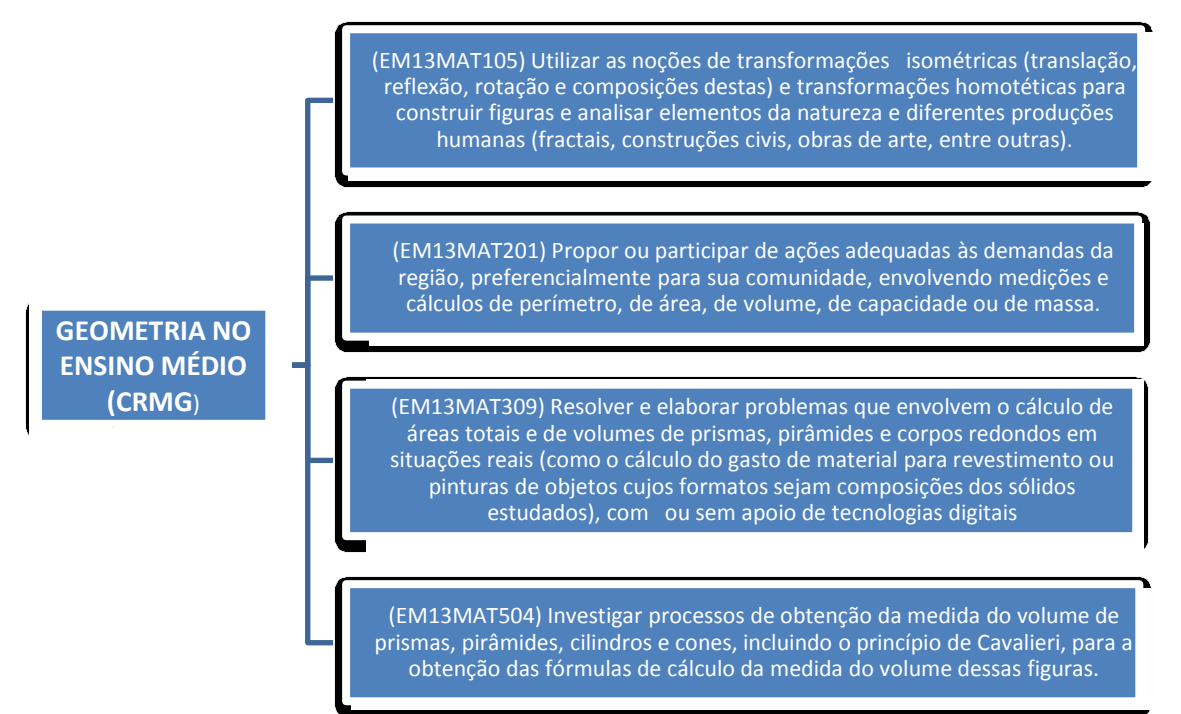

Sendo assim, o tema escolhido para este trabalho foi Geometria, especificamente o estudo de figuras geométricas espaciais a partir da exploração de materiais concretos, de modo a levar os alunos a investigar e estabelecer conjecturas a respeito de conceitos e propriedades. Optou-se pela utilização do software GeoGebra para que, mesmo se valendo de tela bidimensional, os alunos pudessem formar e manipular imagens tridimensionais.

# 1.1 - A appremdüzagem sigmificativa

A Teoria da Aprendizagem Significativa foi escrita pelo psicólogo educacional David Ausubel (1918 – 2008) que define:

**A aprendizagem significativa de conceitos é um processo pelo qual uma ideia nova interage com os conhecimentos já existentes na estrutura cognitiva do aprendiz, de maneira não literal e não arbitrária (AUSUBEL,2003).**

Ausubel (2003) define conceitos como sendo "objetos, acontecimentos, situações ou propriedades que possuem atributos específicos comuns e são designados pelo mesmo signo ou símbolo". Toma-se, como exemplo, os conceitos de poliedro, de poliedro regular, de prismas etc. que são apresentados neste trabalho.

Quando se traz a teoria para a sala de aula, deve-se diferenciar dois aspectos: qual o tipo de aprendizagem a ser realizada pelo aluno (ou significativa ou memorística<sup>2</sup>) e qual a estratégia de instrução planejada para estimular essa aprendizagem (ou por recepção ou por descoberta), conforme explicação a seguir.

 $\overline{a}$ 

<sup>&</sup>lt;sup>2</sup> Convém esclarecer que a aprendizagem memorística, é também conhecida como aprendizagem mecânica, conforme usado pelo autor Ausubel (2003).

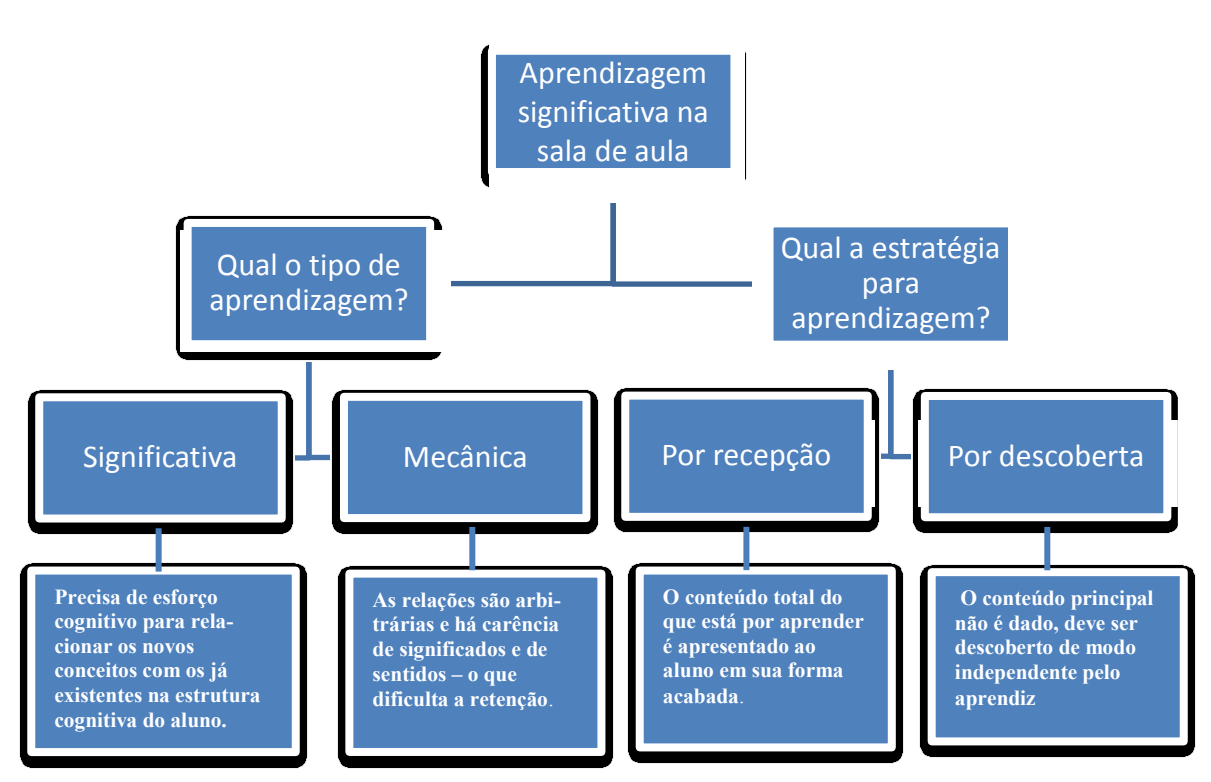

O material de aprendizagem – isto é, todo o conteúdo organizado a ser apresentado ao aluno, bem como as tarefas, exercícios e avaliações propostas – deve possuir um significado lógico, isto é, deve estar relacionado de forma não arbitrária e não literal com uma estrutura cognitiva apropriada e relevante; evidentemente, a estrutura cognitiva particular do aprendiz deve conter ideias ancoradas relevantes com as quais se possa relacionar o novo material.

A teoria de Ausubel (2003) enfatiza que para ter um material potencialmente significativo é necessário que ele favoreça a mobilização de ideias âncoras relevantes (conhecimento prévio dos alunos) de maneira a promover uma interação entre estas e os novos significados.

**Conhecimento prévio são construções próprias do indivíduo, alguns de ordem mais espontânea e que podem apresentar incoerência no ponto de vista científico, porém, aceitável no ponto de vista do estudanteA** 

**aprendizagem significativa de conceitos é um processo pelo qual uma ideia** 

Na elaboração e aplicação da sequência didática deste trabalho, o planejamento do material de aprendizagem potencialmente significativo levou em conta alguns questionamentos:

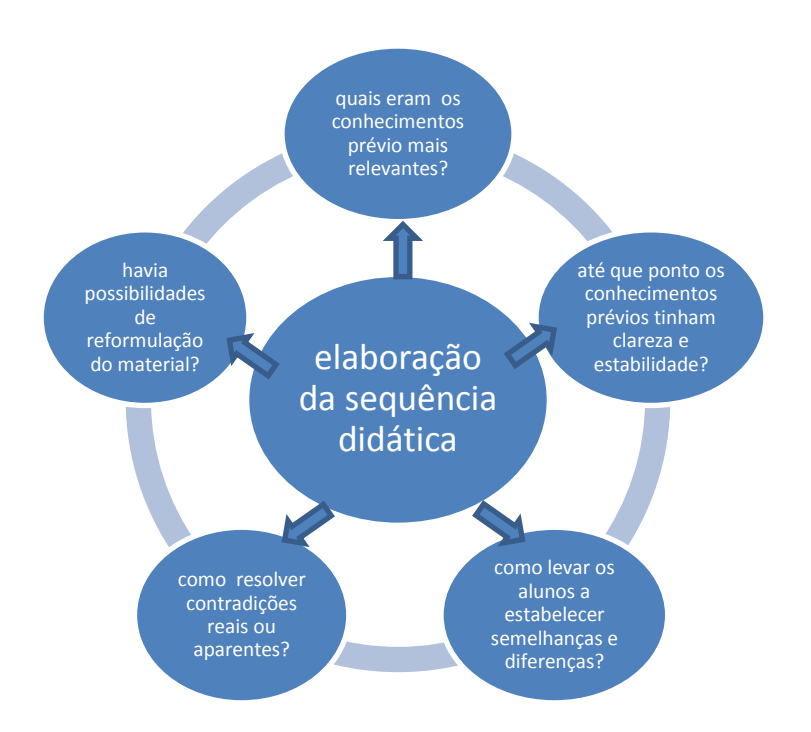

A pesquisa realizada considerou que o material de aprendizagem aqui apresentado e que foi aplicado a alunos do segundo ano do ensino médio era potencialmente significativo, já que estava organizado de maneira lógica e hierárquica e favorecia os mecanismos descritos.

Convém lembrar que:

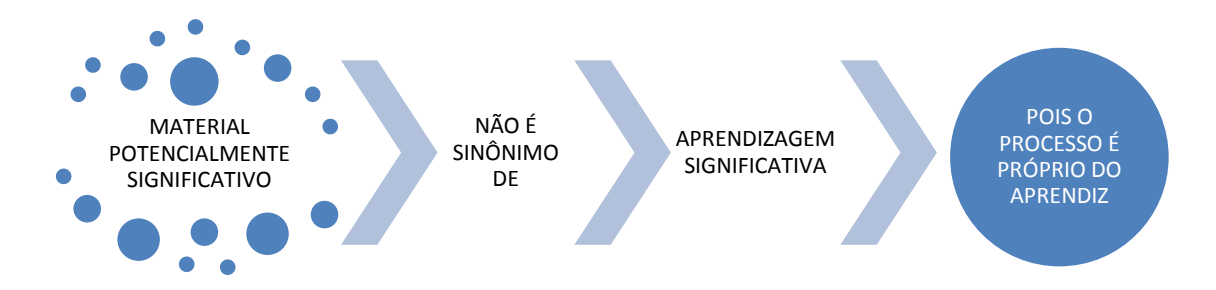

Concordando com as ideias do autor, tem-se que um material potencialmente significativo também pode ser aprendido por meio da memorização (caso o mecanismo da aprendizagem do aprendiz não seja significativo) o que dificulta a retenção. Na nossa experiência, como havia um intervalo de uma semana entre uma aplicação e outra, notou-se que, quando se retomava o conteúdo no início da aula, os alunos se lembravam das informações anteriores, o que pode indicar alguns indícios de aprendizagem significativa daqueles conceitos.

## 1.2 - O pensamento geométrico

O modelo de pensamento geométrico (ou raciocínio geométrico ou formação conceitual) consiste em cinco níveis de compreensão. Com base em experiências educacionais apropriadas, Van Hiele (1986) afirma que o aluno progride no processo de aprendizagem, partindo de um nível básico de visualização, ou seja, do reconhecimento; depois passa ao nível de analisar propriedades; e em seguida, a deduzir informalmente até chegar ao nível da dedução formal e, finalmente, ao nível de rigor, com alto grau de abstração.

Esses níveis de Van Hiele (1986) são resumidamente descritos na figura a seguir:

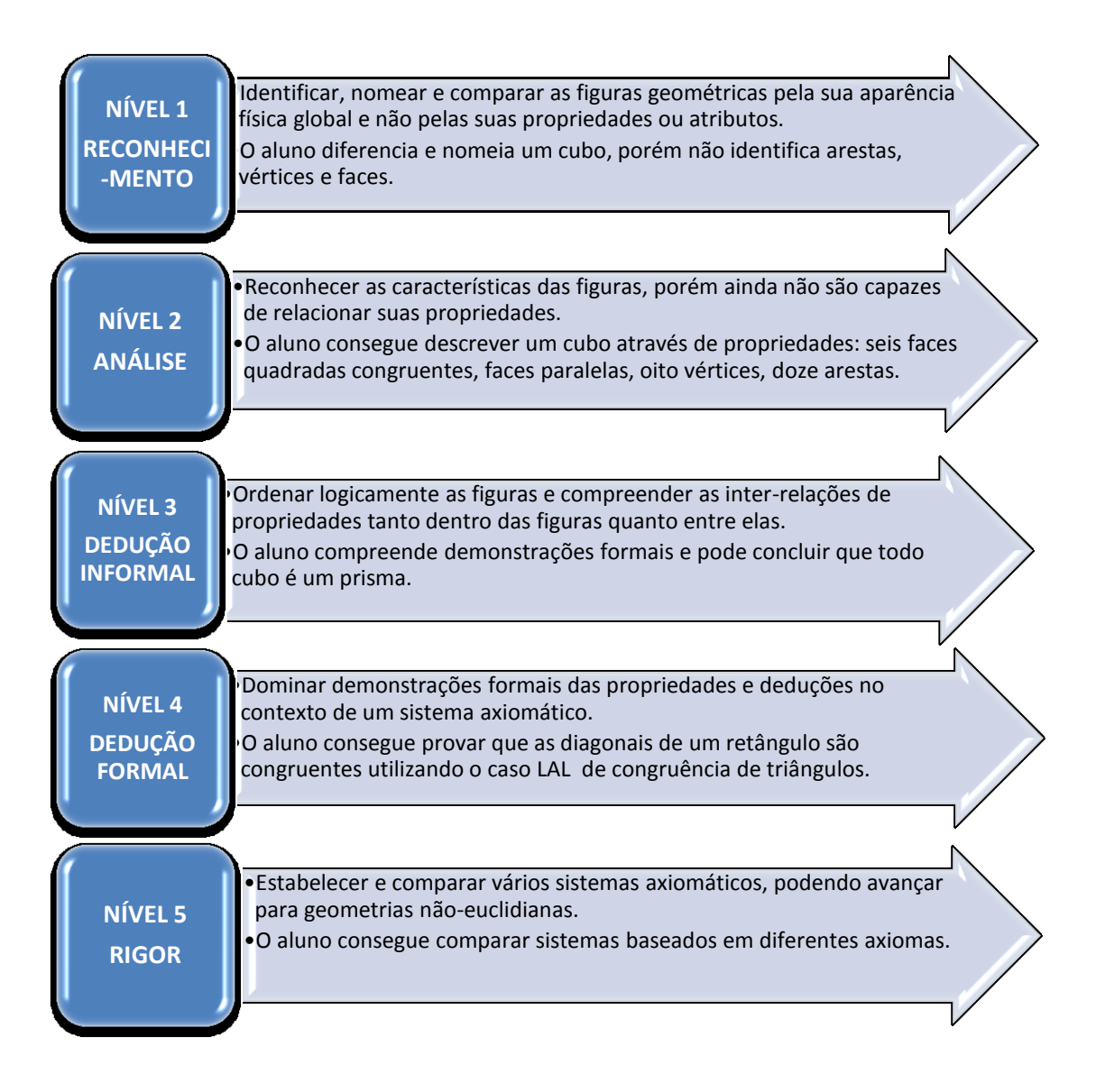

Na elaboração e aplicação da sequência didática deste trabalho, nota-se a preocupação da professora em avançar de nível. A pesquisa realizada considerou que a sequência didática avançou pouco no desenvolvimento do Nível 3 de pensamento geométrico, conforme as características descritas por Van Hiele (1986); acredita-se que a continuidade do trabalho poderia ajudar os alunos a estabelecer mais relações entre as propriedades das figuras, envolvendo mais classificações (por exemplo, os paralelepípedos como prismas) e adentrando para os cálculos de áreas e volumes (conteúdos referentes a Grandezas e Medidas, conforme indica a BNCC).

# 1.3 - As habilidades geométricas

Segundo Allan Hoffer (1981), complementando a perspectiva de níveis do raciocínio geométrico, o ensino da geometria deve promover desenvolvimento de cinco habilidades geométricas: visual, verbal, desenho (ou gráfica), lógica e de aplicação.

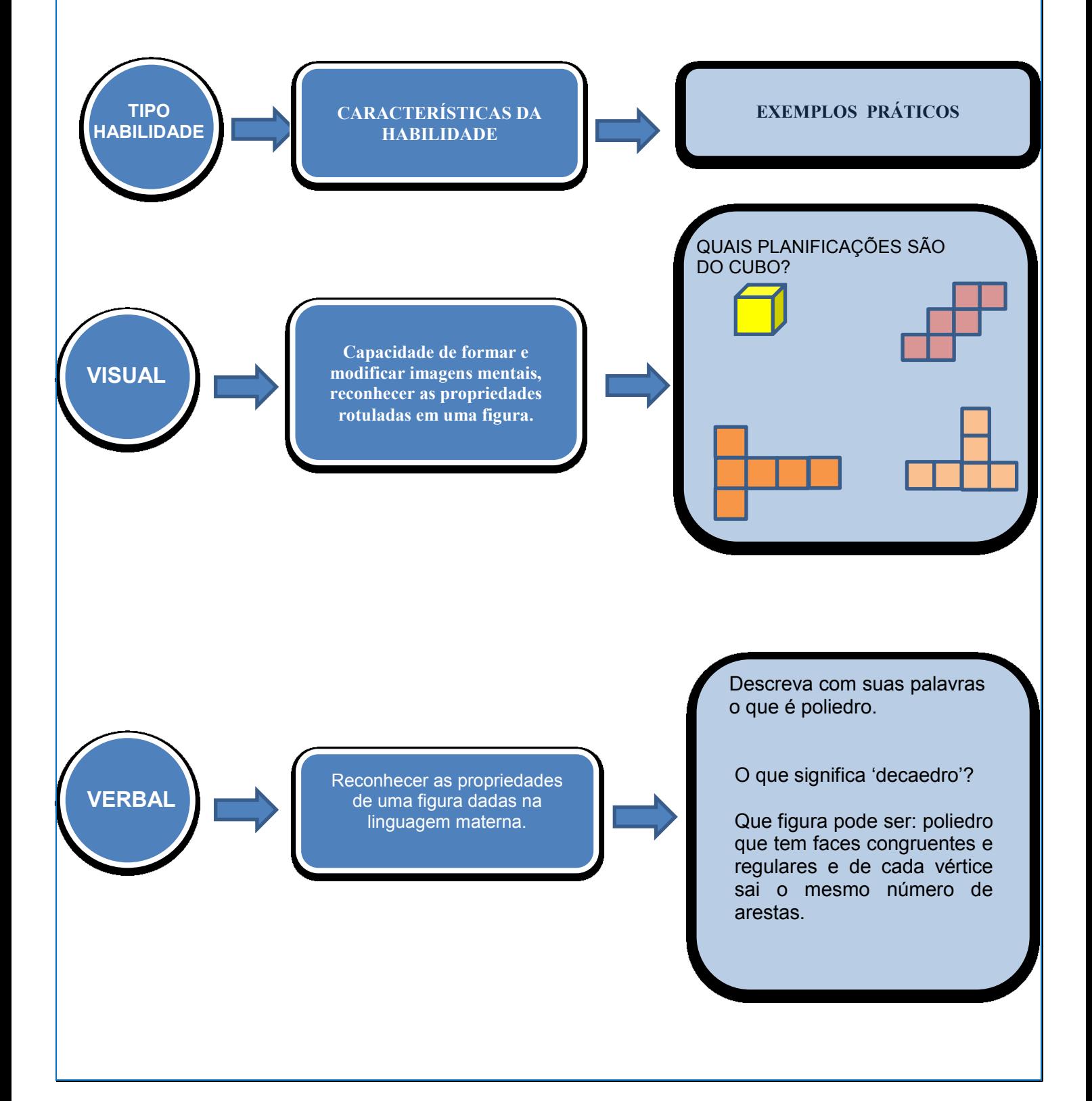

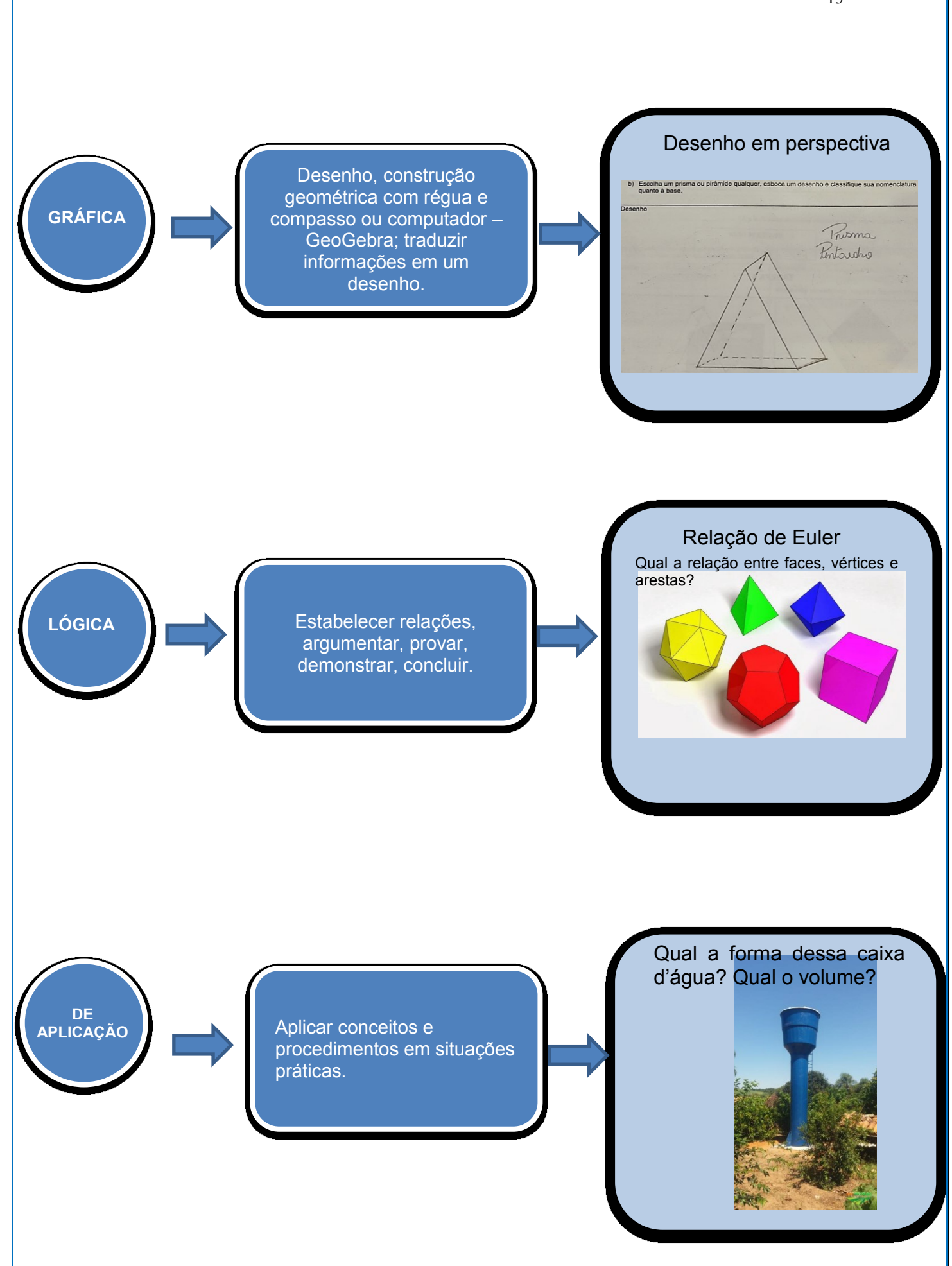

A pesquisa realizada considera que a sequência didática tenha contribuído para o desenvolvimento das habilidades verbal – notadamente no incentivo ao diálogo e na execução das tarefas – e visual e gráfica – especialmente nas atividades de planificação de sólidos e nas animações favorecidas pelo software GeoGebra – mas outras poderiam ter sido favorecidas, o que indica a necessidade de ações efetivas para recuperar as aprendizagens nesse e em outros temas curriculares.

# 2 – O plamejamento da seguência didática

A sequência didática foi realizada fora da sala de aula tradicional, em dois ambientes distintos: sala de aula vincula à biblioteca, onde possuía mesas adequadas para formação de grupos de estudos, no qual facilitou na manipulação dos materiais concretos trabalhados durante toda a sequência; e o laboratório de informática, onde cada aluno se dispunha de um computador com acesso a internet para a realização das atividades. Mas o professor poderá optar por usar a sala de aula tradicional, ou outro ambiente que a escola disponibilize.

A sequência didática tem por objetivo favorecer a aprendizagem significativa dos conceitos e o desenvolvimento de habilidades geométricas.

Está organizada na forma de três módulos, contendo:

- Atividades: definidas como ações coletivas, organizadas de modo a permitir exploração de materiais, interação entre os alunos, reflexões, argumentos e conclusões e

- Tarefas: ações realizadas de modo individual e que visam avaliar o entendimento de certos conceitos e o desenvolvimento de certas habilidades.

Os módulos são:

SEQUÊNCIA DIDÁTICA EQUÊNCIA DIDÁTICA

**MÓDULO 1 - Explorando sólidos geométricos**

**MÓDULO 2 - Explorando planificações dos sólidos geométricos**

**MÓDULO 3 - Explorando o software GeoGebra**

No Quadro 3 é apresentada a organização das atividades em três módulos com as respectivas atividades, seus objetivos, os materiais utilizados, a metodologia e a duração.

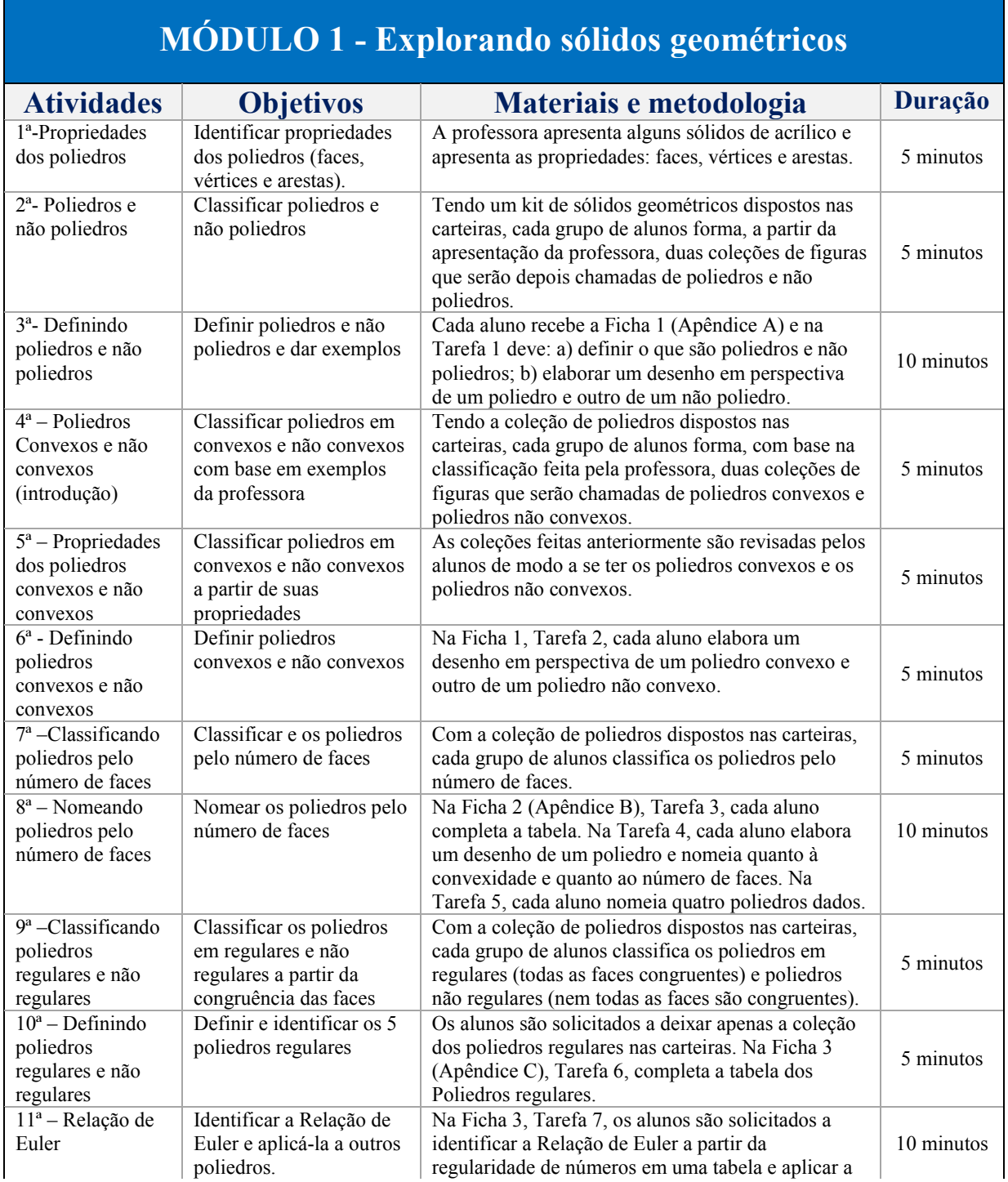

#### **Quadro 3** – Módulos da sequência didática

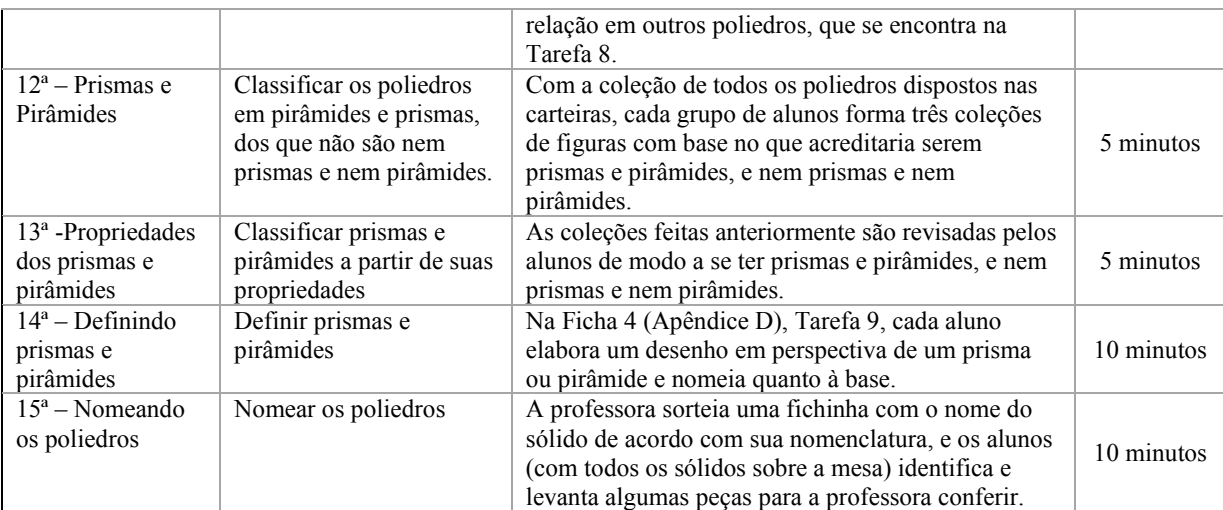

# **MÓDULO 2 - Explorando planificações dos sólidos geométricos**

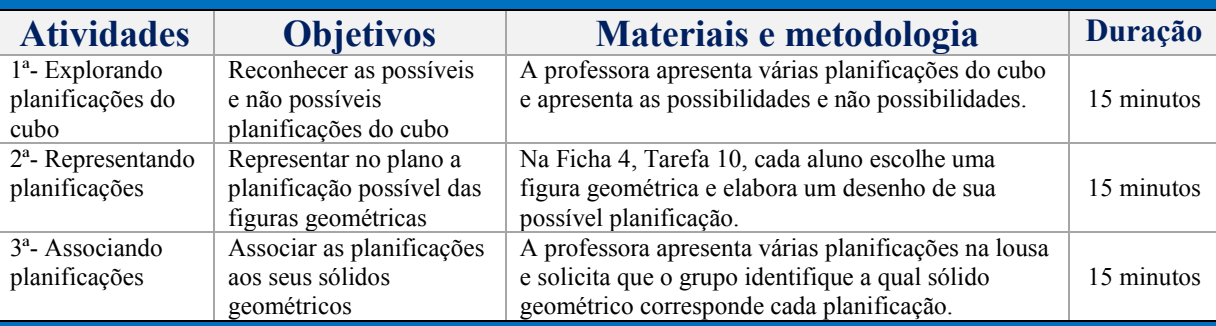

# **MÓDULO 3 - Explorando atividades no software GeoGebra**

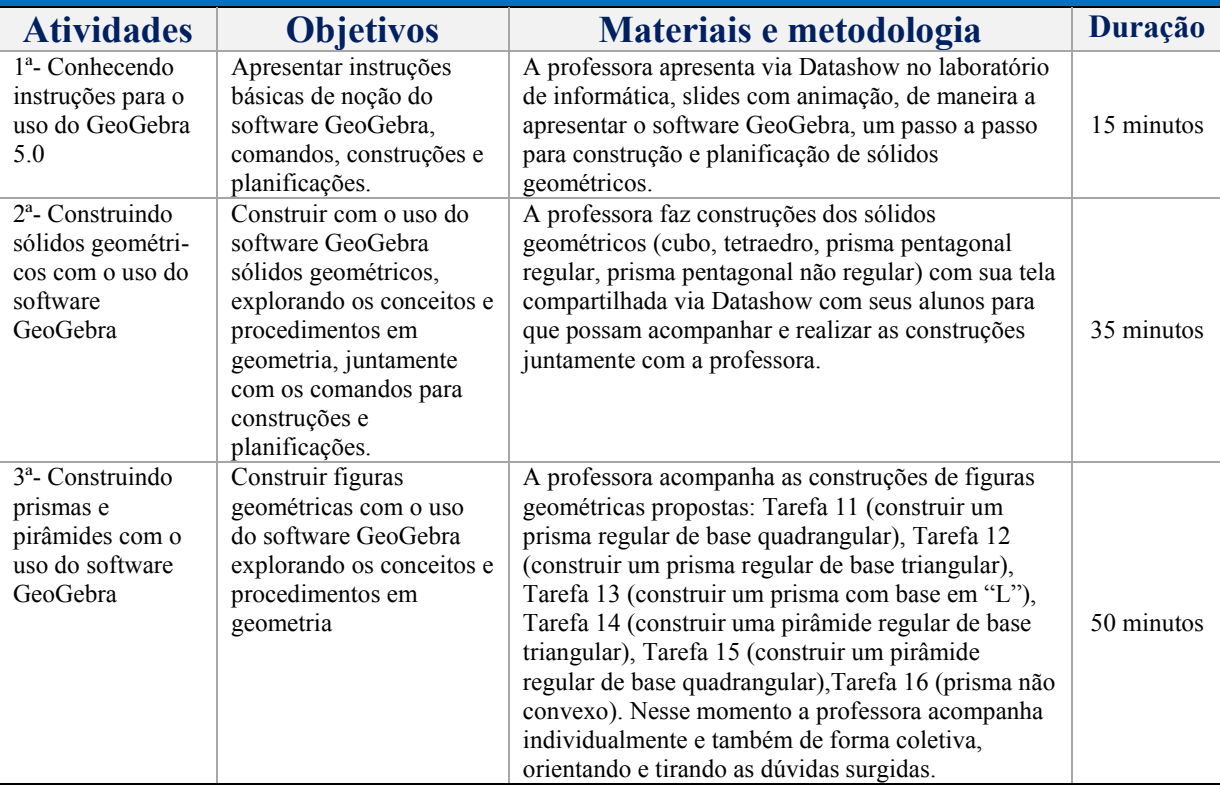

Fonte: Elaborado pela Autora (2023)

As escolas geralmente têm os sólidos geométricos de acrílico, conforme mostra a Figura 1.

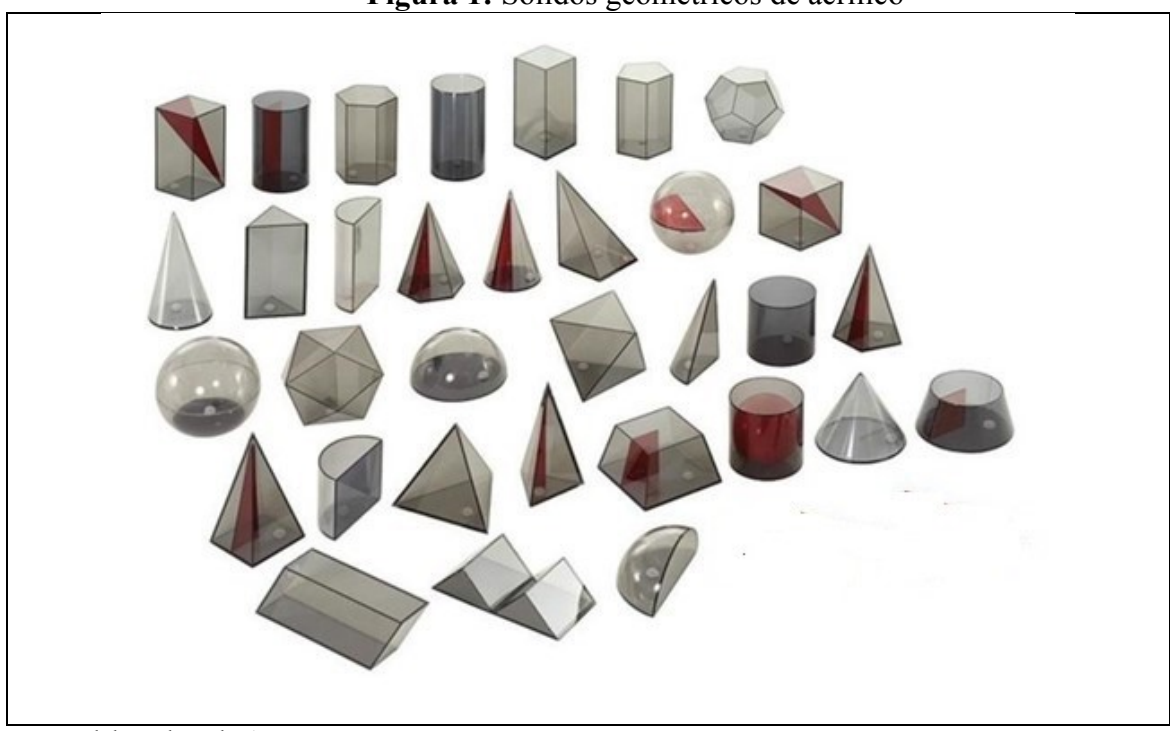

**Figura 1:** Sólidos geométricos de acrílico

Já o kit de sólidos pode ser confeccionado de papel rígido e deve conter as figuras conforme mostra a Figura 2.

Fonte: Elaborado pela Autora

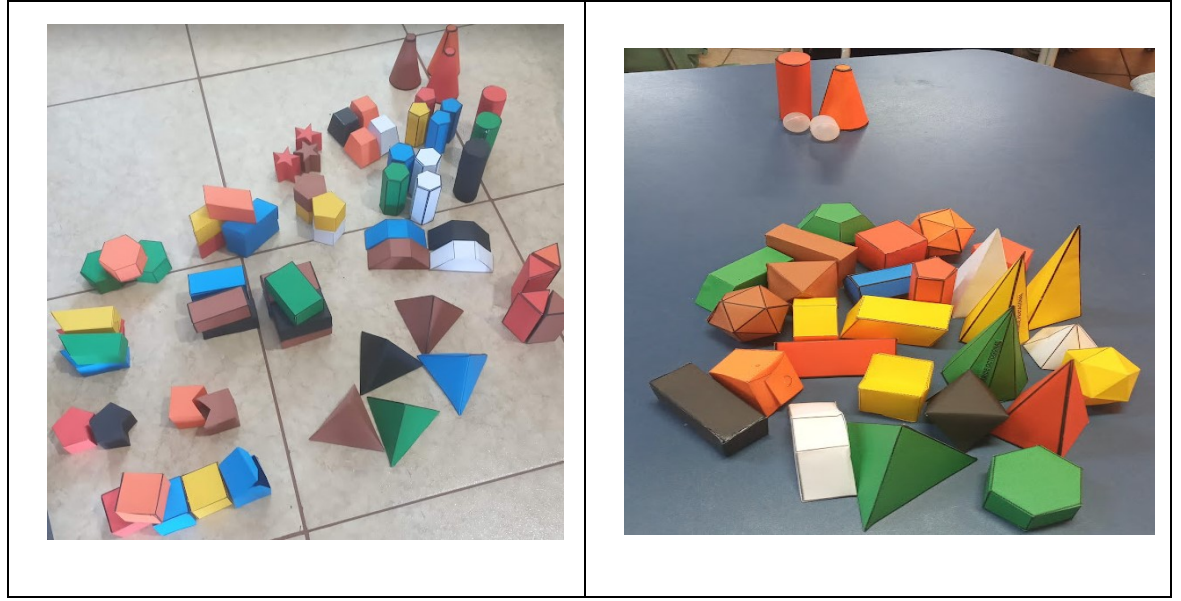

**Figura 2:** Sólidos geométricos confeccionados de papel rígido

Fonte: Elaborado pela Autora

Os kits dos sólidos geométricos confeccionados de papel rígido continham em sua composição: Tetraedro, Hexaedro, Octaedro, Decaedro, Icosaedro, Cilindro, Cone, Tronco de cone, Esfera, Paralelepípedo, Pirâmide com base triangular, Pirâmide com base quadrangular, Pirâmide com base pentagonal, Pirâmide com base hexagonal, Pirâmide com base octogonal, Prisma com base triangular, Prisma com base quadrangular, Prisma com base pentagonal pequeno e grande, Prisma com base hexagonal, Prisma com base estrela, Prisma com base quadrangular oblíquo, Prisma com base trapézio isósceles, Prisma com base trapézio retângulo, Prisma com base pentagonal convexa e Prisma com base hexagonal convexa.

2.1 - A applicação da sequência didática

#### **Módulo 1 – Explorando Sólidos Geométricos com o uso de materiais concretos**

Nesse primeiro módulo, o professor manipulará os sólidos geométricos<sup>3</sup> em acrílico ou confeccionado de papel rígido e/ou outros materiais para estabelecer diálogos entre os alunos em busca de avaliar e mobilizar os conhecimentos prévios. Nas fichas de Tarefas os estudantes deverão registrar suas ideias e conclusões dos conceitos geométricos e suas representações por meio de desenhos. Os alunos poderão formar grupos ou trabalhar de forma individual, o professor que deverá estabelecer as condições necessárias para a realização das atividades de acordo com a quantidade de materiais disponíveis.

O professor deverá iniciar as atividades sempre com as coleções das figuras geométricas em mãos para apresentar os elementos ou características/critérios que os compõem, sem defini-los, fazendo indagações e tentando encaminhar um diálogo. Segue abaixo um exemplo dos diálogos:

> *Professora: Nesse momento, estou com outro sólido geométrico em minhas mãos, e gostaria de saber qual polígono forma essa face lateral? Alunos: Triângulo. Professora: E nessa outra face lateral, qual é o polígono? Alunos: Também é um triângulo. Professora: E ele é do mesmo tamanho da anterior? Alunos: Sim. Professora: Com isso, o que vocês podem notar? Alunos: Que todas as faces laterais desse sólido geométrico são formadas por triângulos iguais. Professora: Agora, qual polígono forma essa face, que também é chamada de base, onde todas as faces laterais se apoiam? Alunos: Um pentágono. Professora: Muito bem. Então, todas as faces desse sólido geométrico são formadas por superfícies planas. Agora eu quero saber, quantas faces, arestas e vértices tem esse sólido geométrico? Mas quero que apenas um representante de cada grupo responda e que todos estejam de acordo.*

 $\overline{a}$ 

<sup>&</sup>lt;sup>3</sup> Não foi encontrada uma distinção precisa acerca das definições de sólidos geométricos e de figuras geométricas. Na descrição das atividades da sequência, essas expressões serão utilizadas, ora para designar um objeto material concreto (feito de acrílico ou de papelão), ora para se referir a desenhos em perspectiva no papel ou na tela do computador.

*Alunos do grupo 1: Tem 6 faces, 10 arestas e 6 vértices. Alunos do grupo 2: Tem 5 faces, 10 arestas e 6 vértices. Alunos do grupo 3: Tem 6 faces, 10 arestas e 5 vértices. Alunos do grupo 4: Tem 6 faces, 10 arestas e 6 vértices. Professora: A resposta correta é: 6 faces, 10 arestas e 6 vértices.*

Dessa forma, o professor poderá conduzir diálogos no decorrer de todas as atividades, obtendo a participação dos alunos e poderá notar as dificuldades encontradas para adotar métodos de intervenção pedagógicos necessários para superar obstáculos na construção do conhecimento, mobilizando ideias âncoras relevantes e promovendo uma interação entre estas e os novos significados.

Na realização das atividades 2, 4, 9 e 12, o professor solicitará que os alunos formem coleções tentando adivinhar os critérios que foram adotados por ele (poliedros e não poliedros/ poliedros convexos e não convexos/ poliedros regulares e não regulares/ prismas, pirâmides, nem primas e nem pirâmides), antes mesmo que sejam definidos, exemplificando com os sólidos geométricos agrupados e dispostos sobre sua mesa.

Importante que o professor percorra na sala ou os grupos dos alunos para verificar se realmente entenderam os critérios adotados, e em casos de dúvidas, ou figuras geométricas colocadas em coleções erradas, deverá questionar chamando a atenção: "*Nessa coleção de sólidos geométricos tem uma figura errada, identifique-a e coloque no grupo correto*", ou ainda, apontando para o sólido geométrico e indagando: "*Porque essa figura está na coleção errada?*". E se mesmo assim, perceber que a classificação feita como exemplo não foi suficiente para trabalhar o conceito, o professor poderá pegar mais exemplos de figuras geométricas e ampliar a sua coleção sobre a mesa, com exemplos e contraexemplos. Logo após as coleções forem formadas corretamente, o professor deverá explicar a definição de cada coleção e solicitar que os identifiquem pelos nomes.

Para demonstrar exemplos de erros e acertos que podem ser encontrados durante a realização dessas atividades pelos alunos, a Figura 03 ilustra algumas imagens de coleções (a) e (e) com sólidos identificados de forma equivocada, e imagens de coleções (b), (c) e (d) mostrando os sólidos agrupados e identificados corretamente.

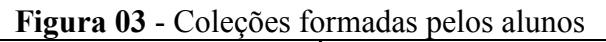

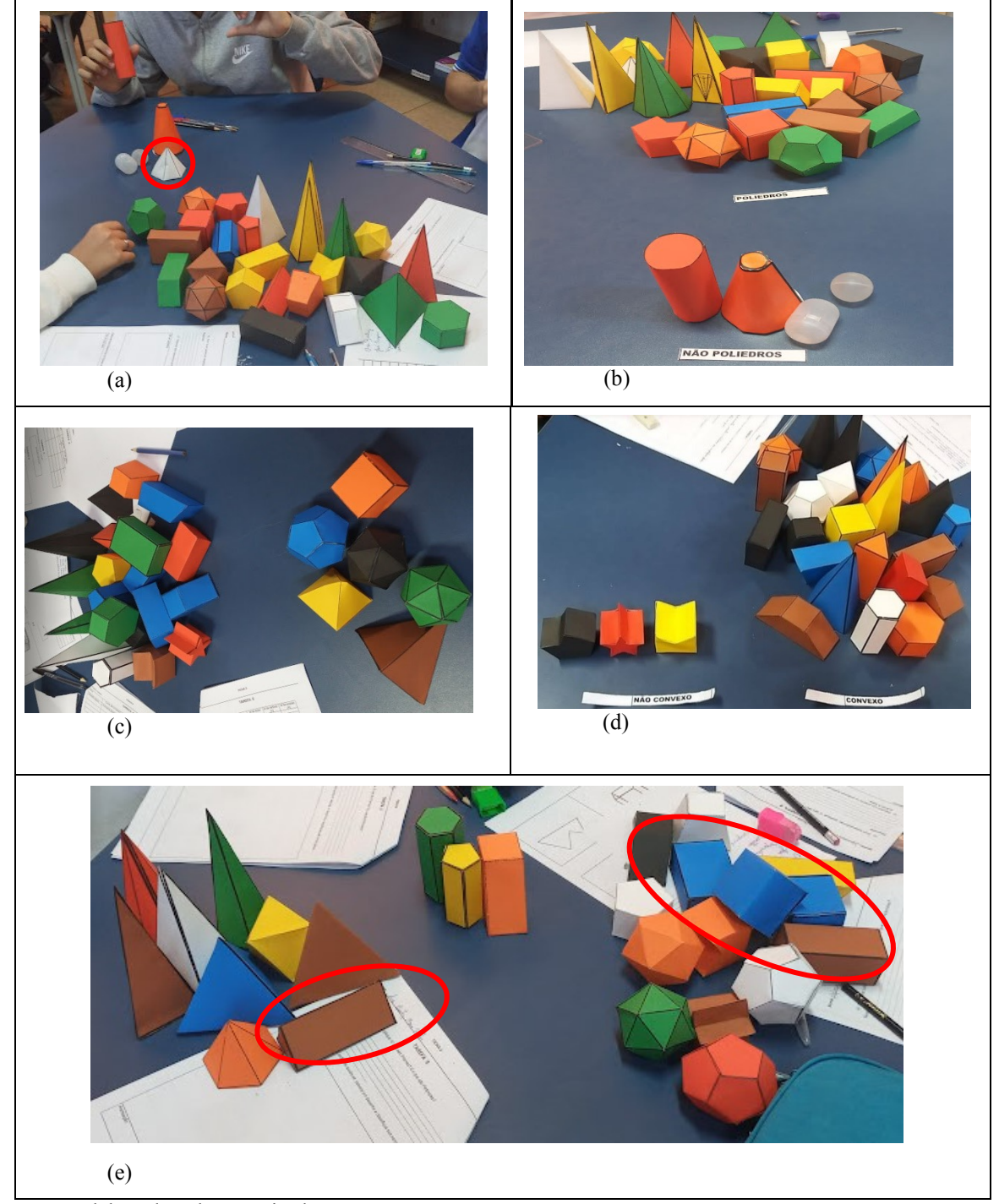

Fonte: Elaborada pela pesquisadora

Nessas atividades o professor estará trabalhando com estratégias tanto por recepção, como por descoberta. O material favorecerá os processos de diferenciação progressiva e reconciliação integradora a todo o momento, por meio de diálogos e perguntas gerais. Desde a primeira atividade da sequência, em que apresentará as propriedades dos poliedros sem defini-los, até a separação em coleções olhando todo o material que estará sobre a carteira.

Nesse momento os alunos diferenciarão as ideias já existentes, com as explicações do professor que ajudará a resolver contradições e irá integrar ideias semelhantes que sejam logicamente relacionadas umas com as outras e a tornar as relações mais claras e transferíveis. Essa diferenciação vai acontecer aos poucos, entre as figuras geométricas já que uma coleção se diferencia da outra, e ao mesmo tempo o material da coleção se reconciliará tendo algumas características em comum.

Um exemplo desse processo de diferenciação progressiva e reconciliação integradora poderão ser notados na quarta atividade, em que deve ser dado um tempo para que os alunos possam entender os critérios adotados para os poliedros convexos e não convexos, sendo preciso fazer uma diferenciação progressiva das figuras que têm partes completas e incompletas, e depois as reconciliar com característica comum entre elas.

Para a realização das atividades 1, 3, 4, 5, 6, 7, 8, 10, 11 e 14, o professor deverá entregar as Fichas contendo as Tarefas, que se encontram no apêndice no tamanho ideal para serem impressas, e caso achar necessário fazer uma leitura, explicando o que deve ser realizado, incentivando a importância que responda as questões de definições com suas próprias palavras, observando se conseguiram captar alguns dos atributos e características que os diferem, e as representações dos desenhos conforme suas habilidades, podendo utilizar os instrumentos que estiverem ao alcance para desenhar, como por exemplo, régua, compasso, ou até mesmo os próprios sólidos geométricos dispostos sobre suas mesas.

Na Figura 4 podem ser vistas algumas respostas dos alunos após as definições e representações de desenhos em perspectiva.

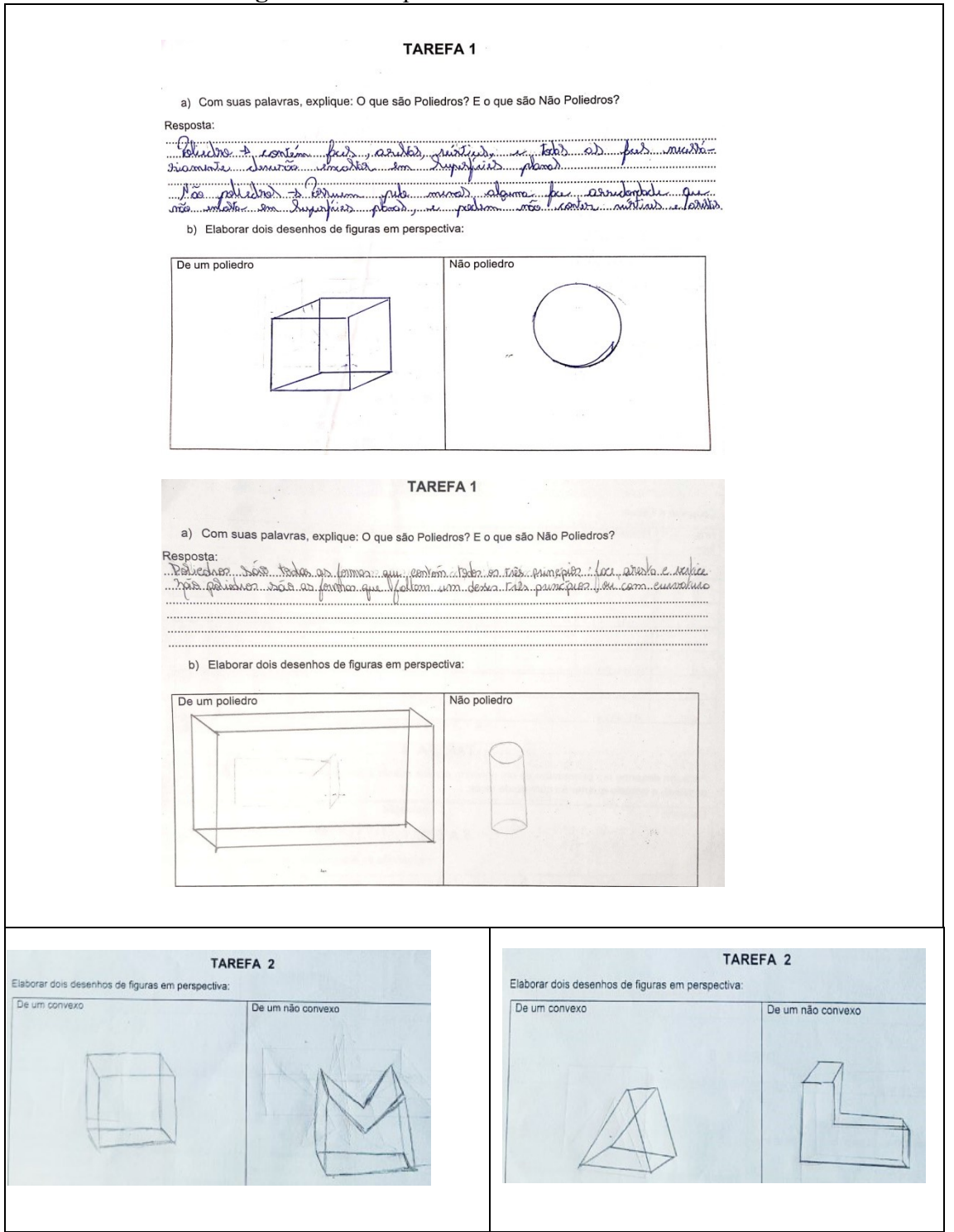

#### **Figura 04** - Respostas dos alunos nas Tarefas

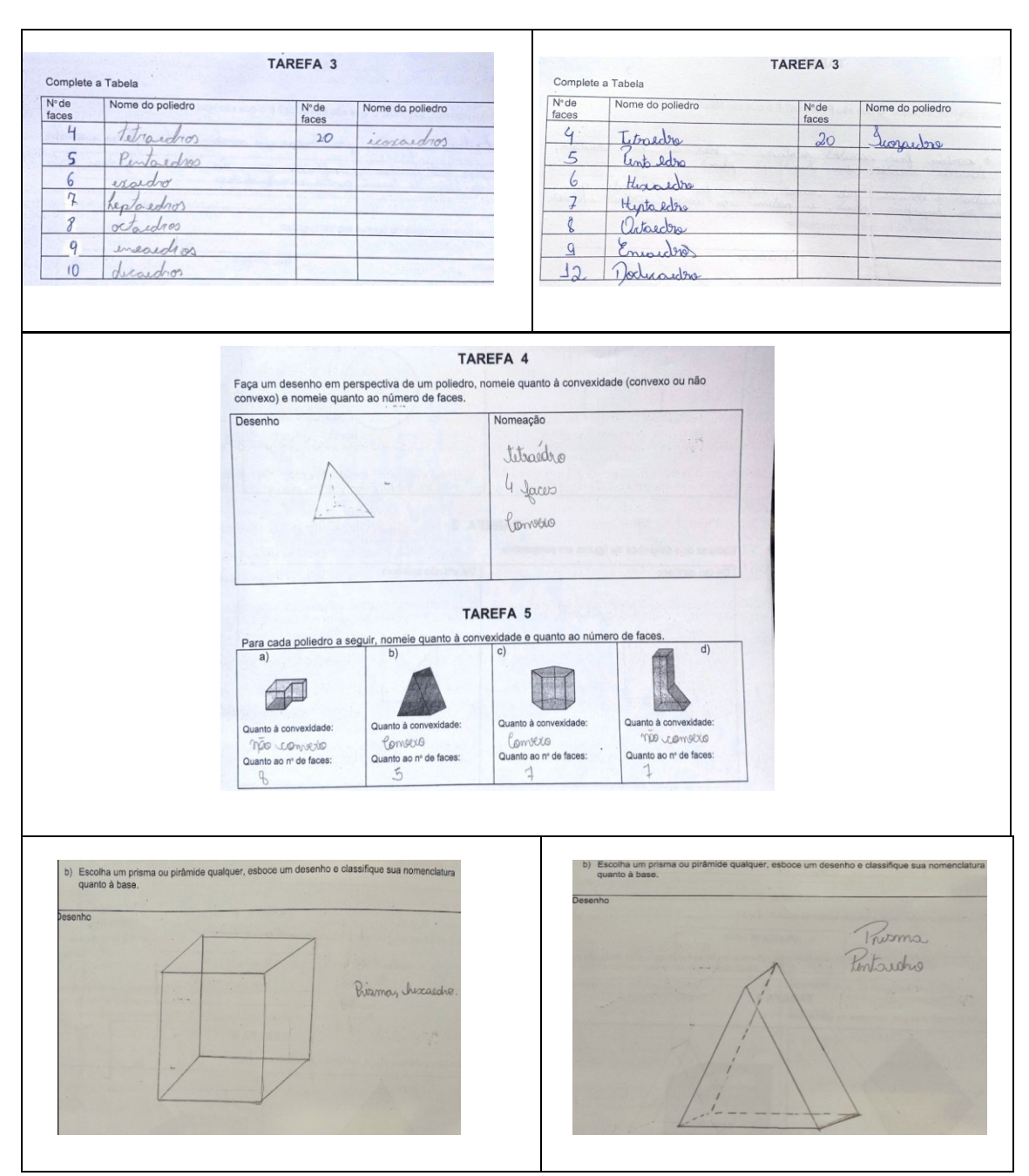

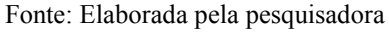

#### **Módulo 2 – Explorando planificações dos sólidos geométricos**

Nesse segundo módulo, o professor manipulará os "sólidos geométricos" em acrílico ou confeccionado de papel rígido e/ou outros materiais, as planificações confeccionadas em papel A4 para estabelecer indagações objetivando a associação das

25

figuras geométricas com as respectivas planificações, identificando as diferentes possibilidades possíveis e não possíveis de cada desenho.

Os alunos poderão formar grupos ou trabalhar de forma individual, o professor que deverá estabelecer as condições necessárias para a realização das atividades de acordo com a quantidade de materiais disponíveis.

O professor deverá iniciar essa atividade colando na lousa ou paredes as planificações possíveis e impossíveis dos sólidos geométricos, sem identificá-los, e por meio de indagações apontar para qualquer uma delas e questionar: *"Qual sólido geométrico está representado nessas planificações"?*; "Por quê vocês chegaram a essa conclusão?"; "É uma planificação possível ou não possível?". E em seguida, entregar planificações diferentes já cortadas, porém abertas, para que os alunos possam montar e desmontar, identificando os sólidos geométricos e apontando sua possibilidade e não possibilidade.

Ao final da dinâmica de identificação das planificações, o professor deverá entregar para cada aluno ou grupo, a Ficha com a Tarefa, pedindo para que escolha um sólido geométrico de seu kit e esboce sua planificação.

Na Figura 05 mostra possíveis desenhos de planificações realizados pelos alunos.

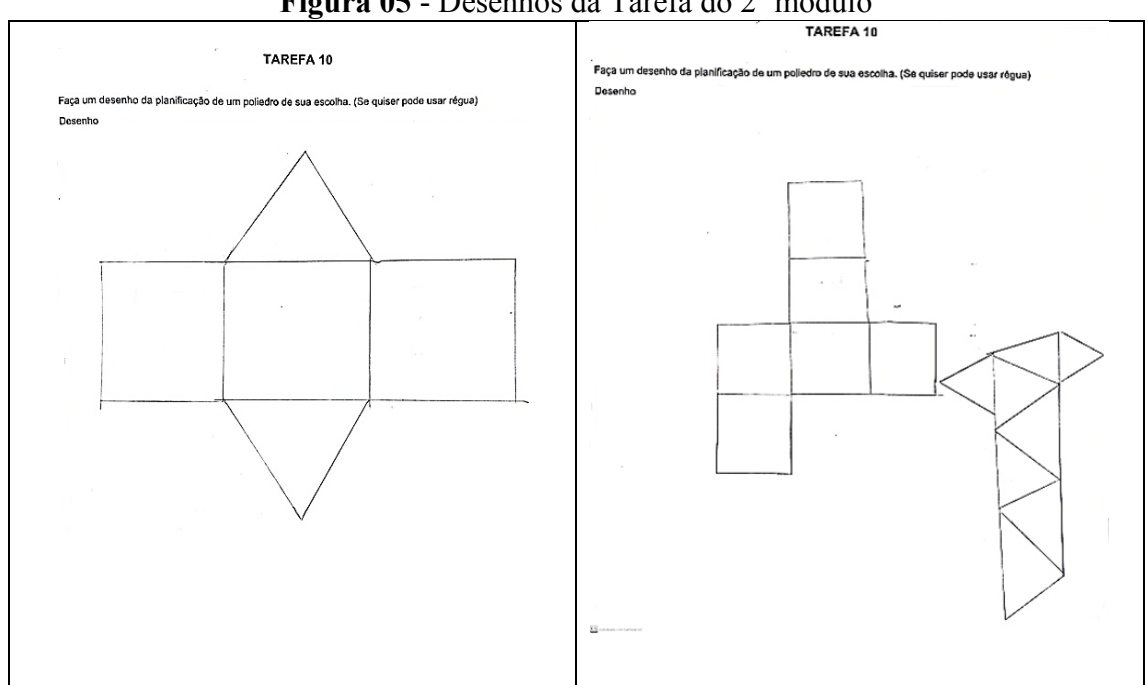

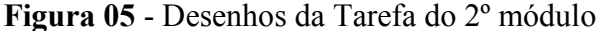

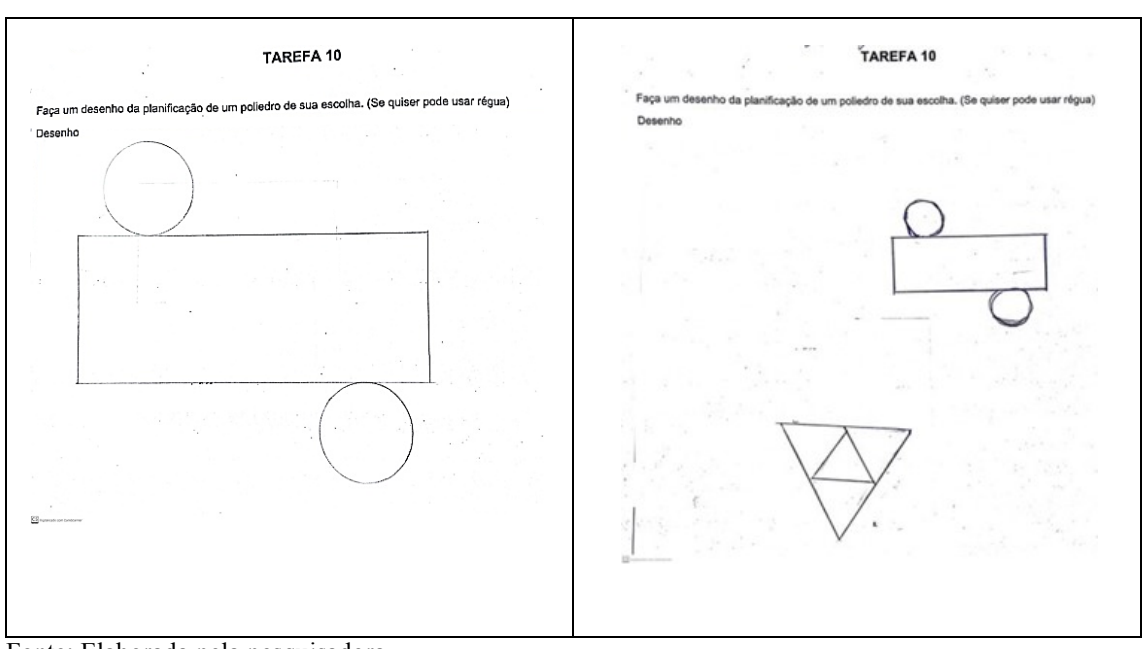

Fonte: Elaborada pela pesquisadora

Após o esboço das planificações dos sólidos geométricos de livre escolha na Tarefa dos alunos, o professor solicitará que os alunos coloquem sobre a mesa todos os sólidos geométricos e apontando as planificações na lousa os alunos deverão levantar a qual sólido geométrico pertence e nomeá-lo corretamente.

## **Módulo 3 – Explorando Sólidos Geométricos com o uso do software Geogebra**

Nesse terceiro e último módulo, o professor necessitará de um laboratório de informática, com acesso a computadores e acesso a internet para os alunos. Porém existe a possibilidade desse módulo ser desenvolvido na sala de aula tradicional, desde que o professor disponha de um projetor de multimídia e os alunos de celulares e/ou tablets para acessar baixar ou acessar o software Geogebra online.

O professor deverá iniciar as atividades desse módulo projetando na lousa instruções para o uso do Geogebra 5.0, com seu passo a passo para a realização de comandos. Nesse primeiro momentos os alunos irão acompanhar somente pela tela do professor.

Já a partir da segunda atividade, o professor deverá fazer as construções dos sólidos geométricos no passo a passo com o uso do software Geogebra projetado na lousa e os alunos poderão acompanhar e reproduzir os comandos em conjunto com o

27

professor pelo computador ou celulares, e à medida que forem surgindo dúvidas o professor os esclarecerá de imediato. A Figura 06 mostra as instruções sendo desenvolvidas pelos alunos e professora concomitantemente.

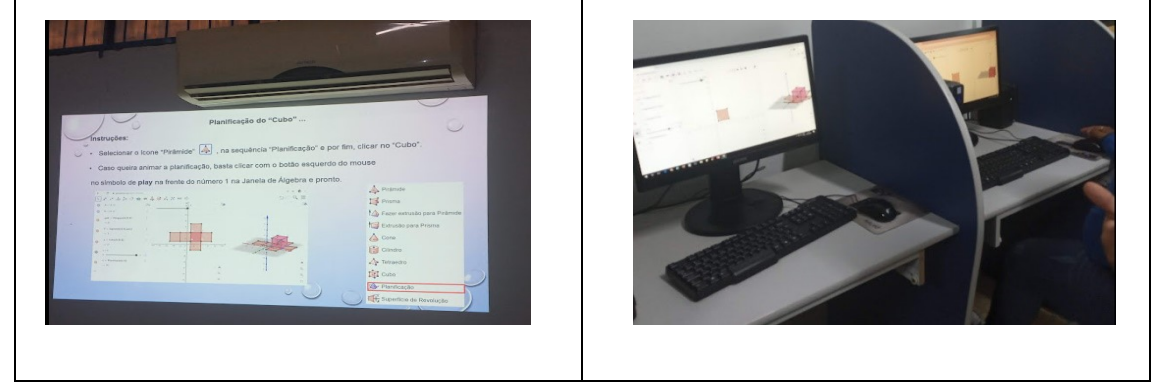

**Figura 06** - Realização da segunda atividade do terceiro módulo

Fonte: Elaborada pela pesquisadora

As instruções de construção e planificação dos sólidos (cubo, tetraedro, prisma pentagonal regular e prisma pentagonal não regular) foram feitas em sequência visando agregar novas informações às experiências que os alunos tinham a respeito do uso de tecnologias. Segue abaixo um exemplo das instruções usado para a primeira construção:

1) Siga as instruções para a construção e planificação de um "Cubo" (Figura 07, 08 e 09):

a) Abrir o GeoGebra e na sequência a Janela de Visualização 2D.

b) Clicar com o botão direito no ícone "Polígono"

e em seguida em Polígono Regular.

c) Clicar em dois pontos quaisquer no plano cartesiano,

A(1,1) e B(4,1) exemplos, em seguida aparecerá uma Janela Vértice para inserir número de vértices, digite " 4 " e clique em " OK ".

d) Observe, na figura abaixo, que aparecerá um Polígono de lados iguais (quadrado).

e) Observe que toda nossa movimentação aparece na Janela de Álgebra.

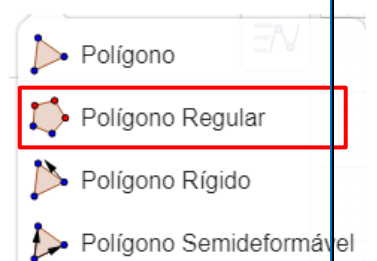

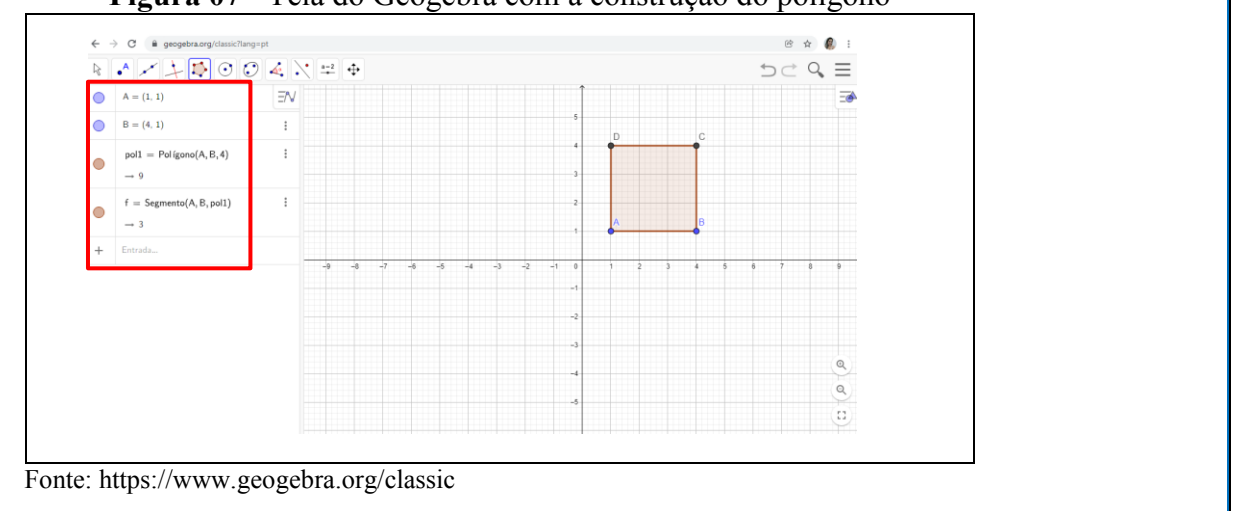

**Figura 07** - Tela do Geogebra com a construção do polígono

f) No menu de opções, selecionar a Janela de Visualização **3D,** Pirâmide e controlar a visualização com o zoom +/- . g) Clicar no ícone "Pirâmide" Prisma e em seguida na opção " Cubo", Fazer extrusão para Pirâmide selecione na Janela de Visualização 3D Extrusão para Prisma os pontos dois pontos "A" e "B", Cone 6 e pronto, construímos um "Cubo" Cilindro com as medidas do "Polígono" anterior. Tetraedro h) Outra opção de construção do "Cubo": Cubo clicar no ícone "Pirâmide", Planificação em seguida a opção "Extrusão para Prisma", selecione na Superfície de Revolução Janela de Visualização **3D** um ponto do polígono, aparecerá uma janela solicitando a altura, como estamos construindo um "Cubo" a altura deve ser a distância

entre os pontos A e B. Nesse exemplo, o lado tem medida "3".

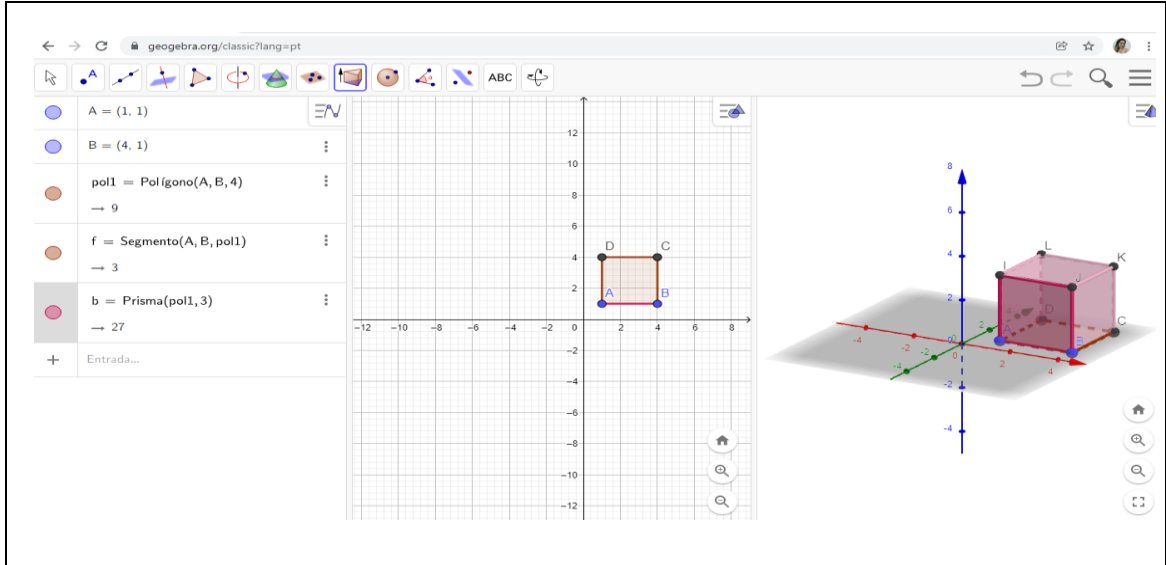

**Figura 08** - Tela do Geogebra com as três janelas de visualização

Fonte: https://www.geogebra.org/classic

#### **OBSERVAÇÃO:**

Na Janela de Visualização 2D, aparece a imagem do "Polígono".

Na Janela de Visualização 3D, aparece a imagem do "Cubo".

Na Janela de Álgebra, aparece as coordenadas dos Pontos "A" e "B", a área do

"Polígono" (9), a distância entre os pontos "A" e "B" (3) , e o volume do "Cubo" (27), que também é um "Prisma".

h) Selecionar o ícone "Pirâmide", na sequência

"Planificação" e por fim, clicar na imagem do "Cubo".

## **OBSERVAÇÃO:**

Caso queira animar a planificação, basta clicar com o botão esquerdo do mouse no símbolo de **play** na frente do número 1 na Janela de Álgebra e pronto.

O resultado final no Geogebra pode ser visto pelo link:

**https://www.geogebra.org/m/qxrc3ku9** 

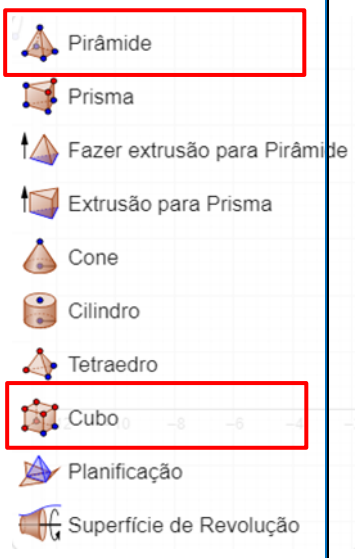

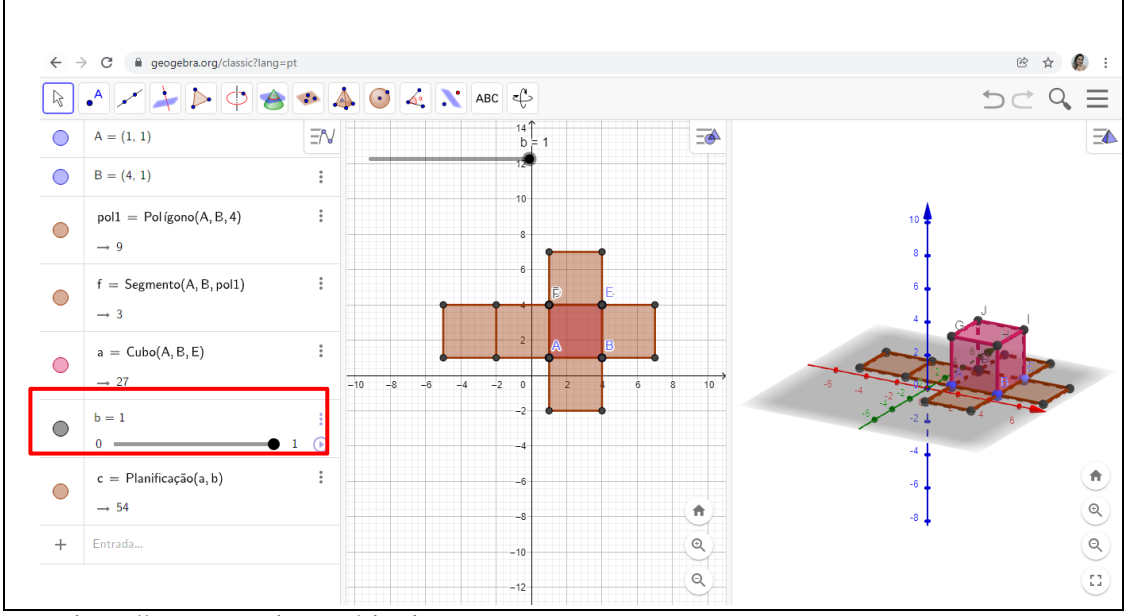

**Figura 09** - Tela do Geogebra com o cubo e sua planificação

Fonte: https://www.geogebra.org/classic

Na terceira e última atividade do módulo 3, o professor deverá propor para que os alunos realizem seis tarefas de construções de sólidos geométricos conforme solicitados nas tarefas. O professor poderá acompanhar as construções e orientar à medida que forem surgindo as dúvidas com relação aos comandos do software GeoGebra. Ao final das tarefas, os alunos podem entregar via e-mail ou da forma como o professor determinar.

Segue abaixo um exemplo da primeira tarefa a ser realizada pelos alunos:

#### 11) Construir um PRISMA DE BASE QUADRANGULAR REGULAR:

a) Abrir o GeoGebra e na sequência a Janela de Visualização **2D.**

b) Clicar com o botão direito no ícone "Polígono" e em seguida em "Polígono Regular".

c) Clicar em dois pontos no eixo "X", 0 e 4, em seguida aparecerá uma Janela de Vértice, insira o número de vértices 4 e clique em "OK". Obs.: formou um quadrado.

d) No menu de opções, selecionar a Janela de Visualização **3D,** e controlar a visualização com o zoom +/-.

e) Clicar no ícone "Pirâmide" e em seguida na opção "Extrusão para Prisma", selecione na Janela de Visualização **3D** o polígono, aparecerá uma Janela de Altura, colocar medida "7", e pronto, construímos um "Prisma Quadrangular".

f) Para planificar, selecionar o ícone "Pirâmide", na sequência "Planificação" e por fim, clicar no "Prisma".

Na Figura 10 mostra imagem desta tarefa realizada pelo aluno.

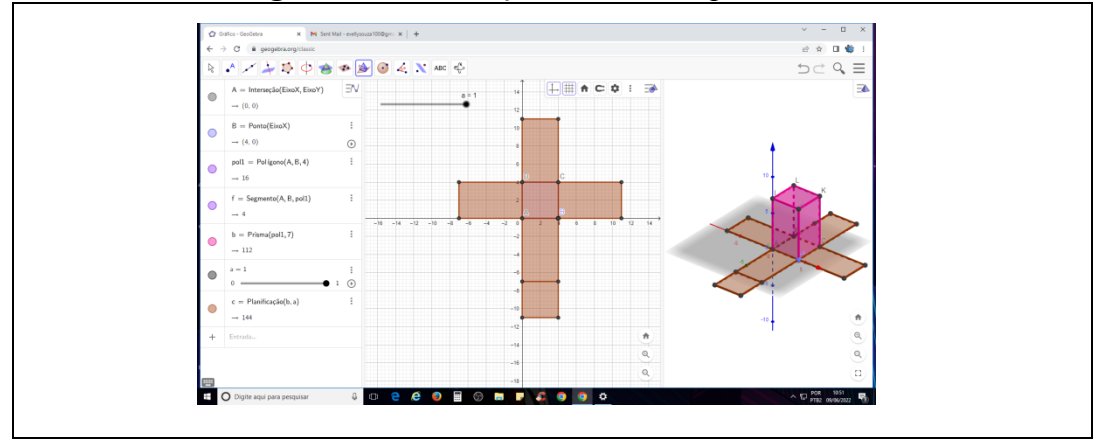

**Figura 10** - Construções dos alunos para a Tarefa 11

Fonte: Produção dos alunos no GeoGebra

## 3 - Ponderações

A sequência didática aqui apresentada foi aplicada a alunos do terceiro ano do ensino médio que apresentavam dificuldades em relação à geometria espacial, talvez ocasionadas pelo longo período de aulas remotas ocorrido na pandemia.

Para a sua elaboração buscou-se fundamentação na Teoria da Aprendizagem Significativa de Ausubel (2003), o que influenciou dois aspectos que inicialmente não se tinha direcionado atenção: o material de aprendizagem e a forma de aplicação das atividades. Destacam-se dois fatores importantes para o favorecimento da aprendizagem: a linguagem utilizada nos diálogos que ativou os conhecimentos prévios dos alunos e incentivou o estabelecimento de relações e a saída da sala de aula tradicional para outro ambiente – biblioteca e laboratório de informática – o que pode ter motivado os estudantes a empregar esforço cognitivo para favorecer a criação de significados.

Como havia um intervalo de uma semana entre uma aplicação e outra, notou-se que, quando se retomava o conteúdo no início da aula, os alunos se lembravam das informações anteriores, o que pode indicar alguns indícios de aprendizagem significativa daqueles conceitos.

Com relação à contribuição para o desenvolvimento conceitual nos níveis de formação conceitual, pressupostos por Van Hiele (1986), pode-se dizer que a sequência didática avançou pouco no desenvolvimento do Nível 3, mas acredita-se que a continuidade do trabalho poderia ajudar os alunos a estabelecer mais relações entre as propriedades das figuras, envolvendo mais classificações (por exemplo, os paralelepípedos como prismas) e adentrando para os cálculos de áreas e volumes. Quanto às descrições das habilidades geométricas pressupostas por Alan Hoffer (1981), talvez a habilidade visual tenha sido mais favorecida, já que atividades de planificação foram intencionalmente planejadas na sequência.

No que se refere a aproveitar o potencial do software GeoGebra na sala de aula, considera-se que, assim como relatado na literatura, o software parece auxiliar na análise de propriedades dos poliedros já que permite, pelas movimentações realizadas na janela 3D, visualizar as faces, vértices e arestas de um modo mais eficiente do que se assim fosse feito por meio das ilustrações de um livro didático.

Vale refletir, ainda, sobre nossas ações de planejamento e de comandos na sala de aula: se antes acreditávamos que as aulas "tradicionais", ou seja, apresentação da teoria seguida de exemplos e de exercícios era suficiente para a aprendizagem do conteúdo, certamente após a realização deste trabalho a nossa prática tende a se modificar.

Obviamente, a sequência didática aqui apresentada e descrita foi elaborada para atender a uma turma específica de alunos, porém, pode ser aplicada por outros professores ficando a cargo de cada um que a utilizar, adequá-la à sua realidade, organizando o planejamento, recorrendo a outros materiais e acrescentando atividades complementares.

Dessa forma, os leitores desse produto são convidados a fazerem uma minuciosa leitura da dissertação que deu origem a esse produto: nela é apresentada essa proposta de ensino, assistida de estudos realizados com base em conhecimentos teóricos e em uma revisão bibliográfica que podem amparar as decisões do professor no ambiente de sala de aula (<https://repositorio.ufu.br/handle/123456789/21085> ).

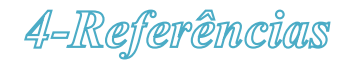

AUSUBEL, D. P. **Aquisição e retenção de conhecimentos:** uma perspectiva cognitiva. Lisboa: Plátano, 2003.

BORSOI, C. **GeoGebra 3D no Ensino Médio:** uma possibilidade para a aprendizagem da geometria espacial. 2016. 159 f. Dissertação (Mestrado em Ensino de Matemática) – Universidade Federal do Rio Grande do Sul, UFRGS. Porto Alegre, 2016. Disponível em: [https://www.lume.ufrgs.br/handle/10183/148179.](https://www.lume.ufrgs.br/handle/10183/148179) Acesso em: 27 mar. 2021.

BRASIL. **Parecer CNE/CP 9/2001**. Diretrizes Curriculares Nacionais para a Formação de Professores da Educação Básica, em nível superior, curso de licenciatura, de graduação plena. Conselho Nacional de Educação. Brasília, Distrito Federal, 2002. Disponível em: [http://portal.mec.gov.br/cne/arquivos/pdf/009.pdf.](http://portal.mec.gov.br/cne/arquivos/pdf/009.pdf) Acesso em: 5 set. 2021.

BRASIL Ministério da Educação e Cultura. Conselho Nacional de Educação. **Resolução nº 02, de 1º de julho de 2015.** Define as Diretrizes Curriculares Nacionais para a formação inicial em nível superior (cursos de licenciatura, cursos de formação pedagógica para graduados e cursos de segunda licenciatura) e para a formação continuada. Brasília, DF: MEC, 2015. Disponível em: [http://portal.mec.gov.br/docman/agosto-2017-pdf/70431-res-cne-cp-002-03072015](http://portal.mec.gov.br/docman/agosto-2017-pdf/70431-res-cne-cp-002-03072015-pdf/file) [pdf/file.](http://portal.mec.gov.br/docman/agosto-2017-pdf/70431-res-cne-cp-002-03072015-pdf/file) Acesso em: 27 mar. 2021.

BRASIL. **Lei Federal 13.415, de 16 de fevereiro de 2017.** Altera as Leis n º 9.394, de 20 de dezembro de 1996, que estabelece as diretrizes e bases da educação nacional, e 11.494, de 20 de junho 2007, que regulamenta o Fundo de Manutenção e Desenvolvimento da Educação Básica e de Valorização dos Profissionais da Educação, a Consolidação das Leis do Trabalho - CLT, aprovada pelo Decreto-Lei nº 5.452, de 1º de maio de 1943, e o Decreto-Lei nº 236, de 28 de fevereiro de 1967; revoga a Lei nº 11.161, de 5 de agosto de 2005; e institui a Política de Fomento à Implementação de Escolas de Ensino Médio em Tempo Integral. Brasília, DF, 2017. Disponível em: http://www.planalto.gov.br/ccivil 03/\_ato2015-2018/2017/lei/l13415.htm. Acesso em: 17 nov 2022.

BRASIL. **Base Nacional Comum Curricular.** Brasília, DF: MEC, 2018. Disponível em:

[http://basenacionalcomum.mec.gov.br/images/BNCC\\_EI\\_EF\\_110518\\_versaofinal\\_site.](http://basenacionalcomum.mec.gov.br/images/BNCC_EI_EF_110518_versaofinal_site.pdf) [pdf.](http://basenacionalcomum.mec.gov.br/images/BNCC_EI_EF_110518_versaofinal_site.pdf) Acesso em: 27 mar. 2021.

BRASIL. **Lei Federal 13.005, de 25 de junho de 2014.** Aprova o Plano Nacional de Educação - PNE e dá outras providências. Brasília, DF, 25. Jun. 2014. Disponível em: [http://pne.mec.gov.br/18-planos-subnacionais-de-educacao/543-plano-nacional-de](http://pne.mec.gov.br/18-planos-subnacionais-de-educacao/543-plano-nacional-de-educacao-lei-n-13-005-2014)[educacao-lei-n-13-005-2014.](http://pne.mec.gov.br/18-planos-subnacionais-de-educacao/543-plano-nacional-de-educacao-lei-n-13-005-2014) Acesso em: 17 nov. 2022.

BRASIL. **Lei n. 9.394, de 20 de dezembro de 1996.** Estabelece as Diretrizes e Bases da Educação Nacional. Diário Oficial [da] União, ano CXXXIV, n. 248, p. 27.833-

27.841, 23 dez. 1996. Disponível em: https://www.planalto.gov.br/ccivil 03/leis/l9394.htm . Acesso em: 20 jul. 2022.

BRASIL. Ministério da Educação. Coordenação de Aperfeiçoamento de Pessoal de Nível Superior. **Orientações para APCN – 2019**. Brasília, DF: MEC, 2019a. Disponível em: [https://www.gov.br/capes/pt-br/centrais-de-conteudo/ensino1.pdf.](https://www.gov.br/capes/pt-br/centrais-de-conteudo/ensino1.pdf) Acesso em: 10 ago. 2021.

BRASIL. **Resolução CNE/CP Nº 2/2019**. Define as Diretrizes Curriculares Nacionais para a Formação Inicial de Professores para a Educação Básica e institui a Base Nacional Comum para a Formação Inicial de Professores da Educação Básica (BNC-Formação). Conselho Nacional de Educação – Brasília, DF: CNE, 2019b. Disponível em:

[http://portal.mec.gov.br/index.php?option=com\\_docman&view=download&alias=1359](http://portal.mec.gov.br/index.php?option=com_docman&view=download&alias=135951-rcp002-19&category_slug=dezembro-2019-pdf&Itemid=30192) [51-rcp002-19&category\\_slug=dezembro-2019-pdf&Itemid=30192.](http://portal.mec.gov.br/index.php?option=com_docman&view=download&alias=135951-rcp002-19&category_slug=dezembro-2019-pdf&Itemid=30192) Acesso em: 20 jan. 2022.

HOFFER, A. Geometry is more than Proof. **The Mathematics Teachers**, [*s.l*.], vol 74, n. 1, p. 11-18, 1981. Disponível em: [http://www.jstor.org/stable/27962295.](http://www.jstor.org/stable/27962295) Acesso em: 27 mar. 2021 .

MARQUES, V. D.; CALDEIRA, C. R. da C. Dificuldades e carências na aprendizagem da Matemática do Ensino Fundamental e suas implicações no conhecimento da Geometria. **Revista Thema,** [S. l.], v. 15, n. 2, p. 403–413, 2018. DOI: 10.15536/thema.15.2018.403-413.851. Disponível em: https://periodicos.ifsul.edu.br/index.php/thema/article/view/851. Acesso em: 21 abr. 2022.

MINAS GERAIS. **Currículo Referência de Minas Gerais**. Belo Horizonte: Secretaria de Estado de Educação de Minas Gerais, MG, 2018. Disponível em:

[http://basenacionalcomum.mec.gov.br/images/implementacao/curriculos\\_estados/docu](http://basenacionalcomum.mec.gov.br/images/implementacao/curriculos_estados/documento_curricular_mg.pdf) [mento\\_curricular\\_mg.pdf](http://basenacionalcomum.mec.gov.br/images/implementacao/curriculos_estados/documento_curricular_mg.pdf) . Acesso em: 18 jun. 2021

MINAS GERAIS. Secretária de Estado de Educação de Minas Gerais**. Currículo Referência de Minas Gerais**. Belo Horizonte: Secretaria de Estado de Educação de Minas Gerais, 2019. Disponível em: [https://curriculoreferencia.educacao.mg.gov.br/index.php/cbc.](https://curriculoreferencia.educacao.mg.gov.br/index.php/cbc) Acesso em: 10 de jun. 2021.

SETTIMY, T. F. O; BAIRRAL, M. Dificuldades envolvendo a visualização em geometria espacial. **Revista Vidya**, Santa Maria, v.40, n. 1, p177-195, 2020. Disponível em: https://periodicos.ufn.edu.br/index.php/VIDYA/article/view/3219. Acesso em: 22 abr. 2022.

VAN HIELE, P. **Structure and Insight:** a theory of mathematics education. Orlando: Academic Press, 1986

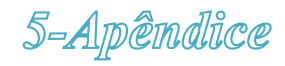

## APÊNDICE A: Ficha 1 - Tarefas 1 e 2 **FICHA1**

Nome:

## **TAREFA1**

a) Com suas palavras, explique: O que são Poliedros? E o que são Não Poliedros?

Resposta:

b) Elaborar dois desenhos de figuras em perspectiva:

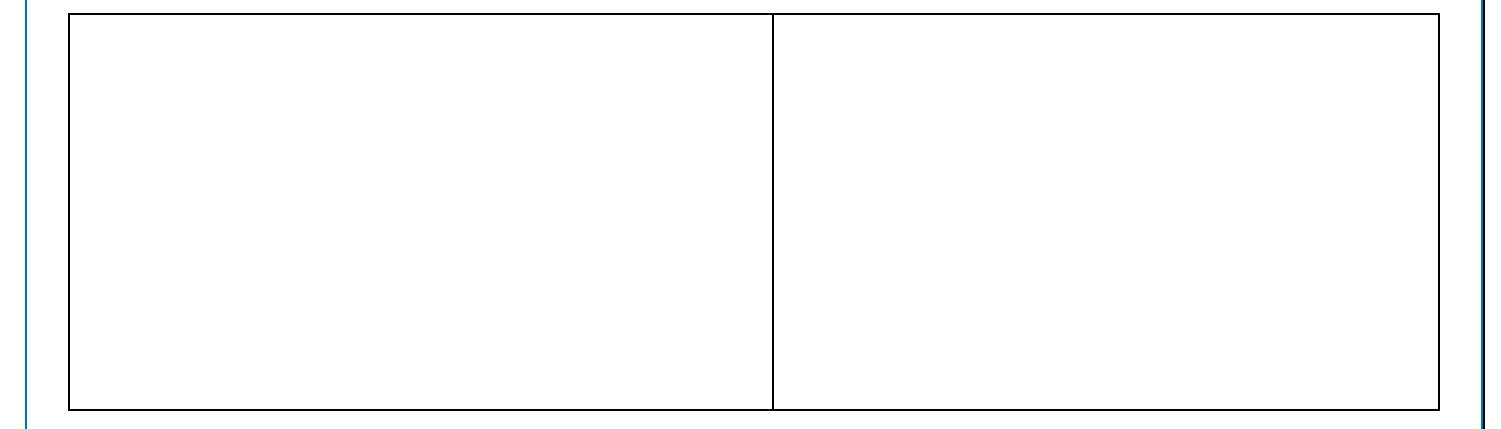

### **TAREFA 2**

Elaborar dois desenhos de figuras em perspectiva:

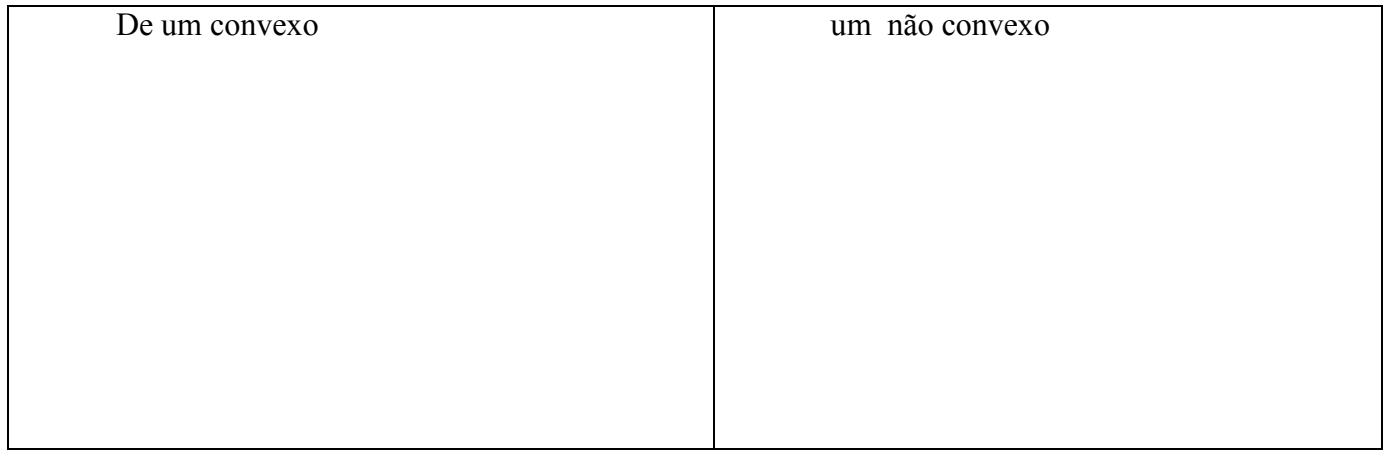

#### APÊNDICE B: Ficha 2 – Tarefas 3,4 e 5

#### **FICHA 2**

#### **Nome:**

## **TAREFA 3**

Complete a Tabela

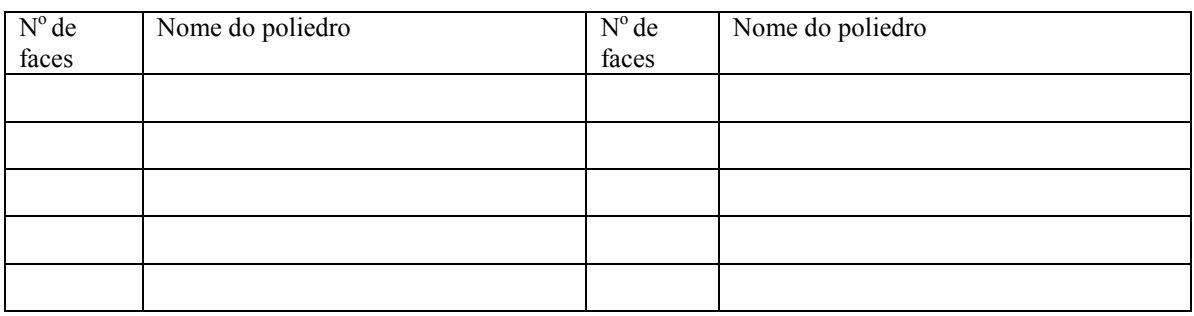

#### **TAREFA 4**

Faça um desenho em perspectiva de um poliedro, nomeie quanto à convexidade (convexo ou não convexo) e nomeie quanto ao número de faces.

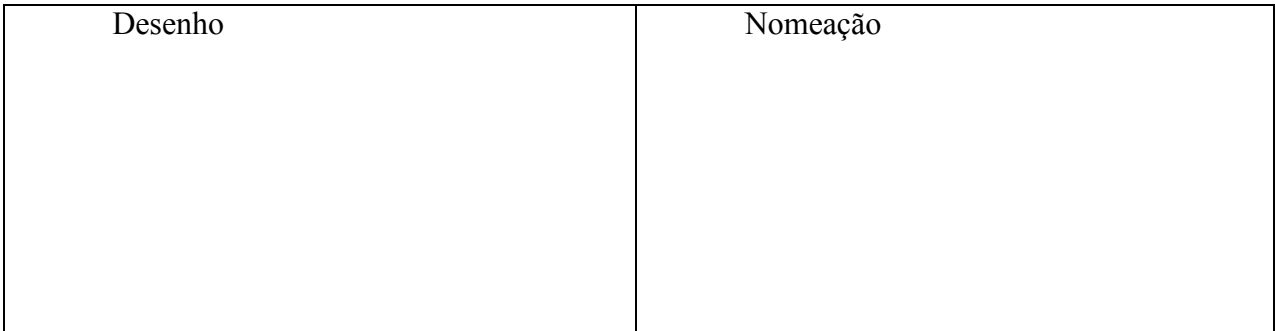

## **TAREFA 5**

Para cada poliedro a seguir, nomeie quanto à convexidade e quanto ao número de faces.

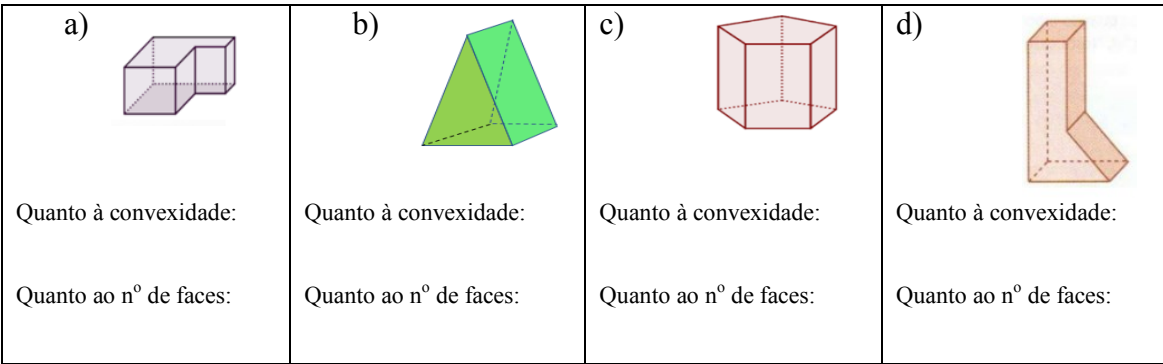

APÊNDICE C: Ficha 3 – Tarefas 6, 7 e 8

#### **FICHA 3**

**Nome:** 

## **TAREFA 6**

Complete a tabela

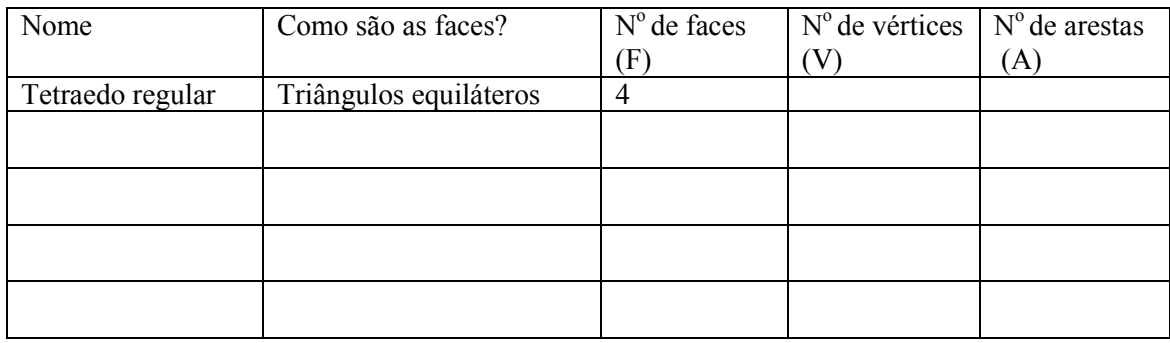

#### **TAREFA 7**

A partir da tabela anterior, qual a relação existente entre F, V e A?

RELAÇÃO DE EULER

## **TAREFA 8**

Para cada poliedro a seguir, complete as afirmações:

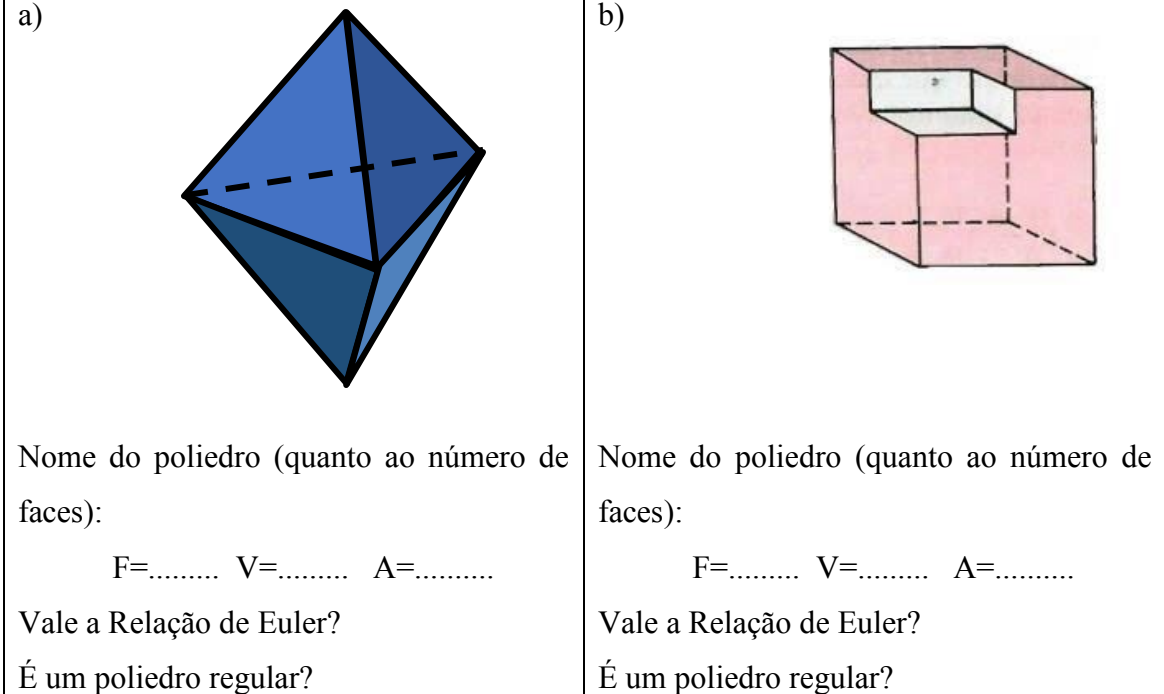

APÊNDICE A: Ficha 4 – Tarefas 9 e 10

#### **FICHA 4**

Nome:

## **TAREFA 9**

a) Com suas palavras, explique: O que são Prismas? E o que são Pirâmides?

Resposta:

............................................................................................................................................. ............................................................................................................................................. ............................................................................................................................................. Escolha um prisma ou pirâmide qualquer, esboce um desenho e classifique sua nomenclatura quanto à base.

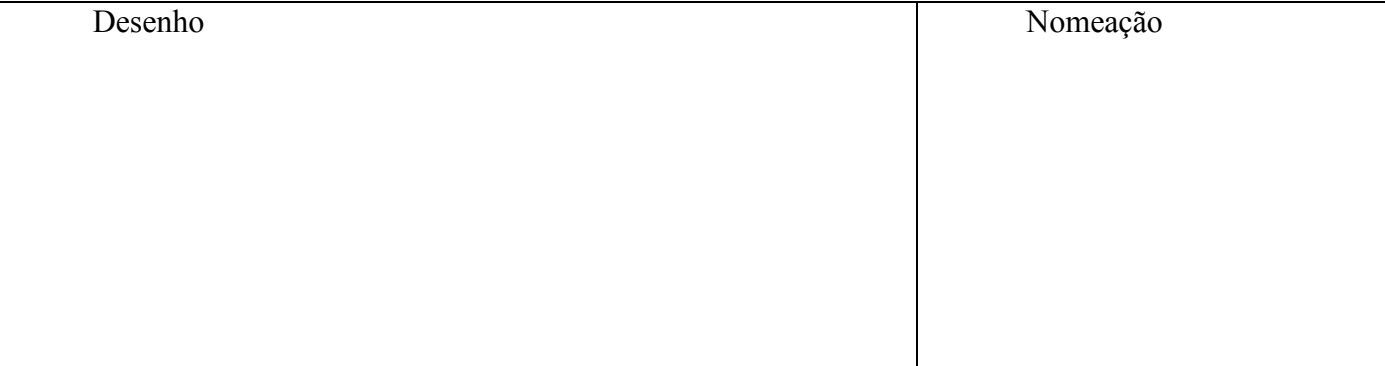

### **TAREFA 10**

Faça um desenho em perspectiva de uma planificação de um poliedro de sua escolha. (Se quiser pode usar régua).

Desenho